### **SISTEM INFORMASI PERJALANAN DINAS PADA RADIO REPUBLIK INDONESIA KOTA BANJARMASIN**

Muhammad Danyl Rahman<sup>1</sup>, Tri Wahyu Qur'ana<sup>2</sup>, Yusri Ikhwani<sup>3</sup>

Sistem Informasi, 57021, FTI, UNISKA, 16710032 Sistem Informasi, 57021, FTI, UNISKA, 11 090785 02 Sistem Informasi, 57021, FTI, UNISKA, 11 240189 01 E-mail: danylrahman@gmail.com

### **ABSTRAK**

*Sistem informasi menjadikan pekerjaan lebih mudah dan efisien baik secara langsung atau tidak langsung. Salah satu bentuknya adalah mengembangkan Sistem Informasi Perjalanan Dinas Pada Radio Republik Indonesia Kota Banjarmasin yang sangat mungkin untuk diterapkan di Radio Republik Indonesia Kota Banjarmasin. Permasalahan yang umum terjadi adalah tidak efisiennya surat menyurat pada Radio Republik Indonesia Kota Banjarmasin sehingga menganggu pekerjaan itu sendiri. Menganalisa dan merancang sistem informasi yang dibangun dengan metode waterfall, dengan tahapan analisis meliputi analisis sistem yang sedang berjalan dan analisis kebutuhan sistem, desain atau perancangan yang meliputi sistem permodelan menggunakan metode UML dan perancangan interface, kode dan pengetesan menggunakan PHP sebagai bahasa pemrograman dan MySQL sebagai pengelola database serta Codeigniter sebagai framework dam berlanjut pada tahap penerapan. Hasil dari sistem ini adalah dapat memproses informasi berkaitan dengan surat menyurat perjalanan dinas, biaya perjalanan dinas dan rekap perjalanan dinas. Dengan aplikasi ini, diharapkan Radio Republik Indonesia Kota Banjarmasin dapat digunakan dan ditingkatkan sebaik mungkin*.

**Kata Kunci:** Sistem Informasi, Perjalanan Dinas, Php, MySQL

### *ABSTRACT*

*Information systems make work easier and more efficient either directly or indirectly. One of its forms is to develop the Official Travel Information System for Radio Republik Indonesia in Banjarmasin City which is very possible to be implemented on Radio Republik Indonesia in Banjarmasin City. A common problem is the inefficiency of correspondence at the Radio Republik Indonesia, Banjarmasin City, which disturbs the work itself. Analyze and design information systems built with the waterfall method, with analysis stages including analysis of the ongoing system and analysis of system requirements, design or design which includes modeling systems using the UML method and interface design, code and testing using PHP as a programming language and MySQL as a database manager and Codeigniter as a dam framework continues at the implementation stage. The result of this system is that it is able to process information related to official travel correspondence, official travel costs and official travel recaps. With this application, it is hoped that Radio Republik Indonesia Kota Banjarmasin can be used and improved as best as possible.*

*Keywords:* Information Systems; Official Travel; Php; MySQL

### **PENDAHULUAN**

Radio Republik Indonesia (RRI) adalah Lembaga Penyiaran Publik (LPP) yang merupakan satu-satunya radio yang menyandang nama negara, siarannya berorientasi untuk kepentingan masyarakat, bangsa dan negara. Radio ini memiliki slogan "sekali mengudara, tetap mengudara". Slogan dari radio ini dapat terwujud hingga saat ini, dimana sekarang RRI masih tetap mengudara. RRI merupakan radio yang mempunyai posisi yang strategis, sebab radio ini merupakan satu-satunya jaringan nasional dan mampu menjangkau seluruh wilayah Indonesia.

Kegiatan perjalan dinas PNS ( Pegawai Negeri Sipil ) pada Radio Republik Indonesia Kota Banjarmasin merupakan salah satu kegiatan yang sering dilakukan dengan tujuan untuk peningkatan kualitas SDM ( Sumber Daya Manusia ) seperti mengikuti pelatihan, bimbingan teknis, seminar, dan studi banding. Dalam aturan terkait pengelolaan keuangan daerah, perjalanan dinas haruslah direncanakan, dianggarkan, dilaksanakan, ditatausahakan, dan dipertanggungjawabkan.

Dengan membuat Sistem Informasi Perjalanan Dinas Pada Radio Republik Indonesia Kota Banjarmasin yang berbasis *website* dapat membantu pegawai Radio Republik Indonesia Kota Banjarmasin dalam melakukan proses pembuatan surat perintah tugas, surat perintah perjalanan dinas, laporan dan memberikan informasi sisa dana anggaran pada perjalanan dinas.

Dalam melakukan penelitian di Radio Republik Indonesia Kota Banjarmasin peneliti menemukan permasalahan yaitu Surat Perintah Perjalanan Dinas ( SPPD ) masih dilakukan secara manual. Dalam pembuatan surat perintah perjalanan dinas masih menggunakan aplikasi Microsoft Word dan setiap kali pegawai yang melakukan perjalanan dinas harus dilakukan pengeditan. Kekurangan dalam pembuatan surat perintah perjalanan dinas yang ada saat ini sering terjadinya kesalahan pengetikan dalam menginputkan data sehingga pembuatan surat perintah perjalanan dinas dilakukan secara berulang-ulang. Hal ini mengakibatkan banyaknya kertas yang terbuang, selain itu waktu yang dibutuhkan menjadi lama.

Ditemukannya berbagai kasus penyelewengan perjalanan dinas daerah dan luar daerah, perjalanan dinas masih tidak sesuai prosedur sehingga sering ditemukan terjadinya tugas ganda, beban yang tidak seimbang dan beban kerja berlebihan yang mengakibatkan tidak efisien dan tidak efektif perjalanan dinas tersebut.

Kepala bidang/bagian kesulitan untuk mengetahui pegawai yang sedang melakukan perjalanan dinas atau telah melakukan perjalanan dinas mengakibatkan kurangnya *monitoring* dan *controlling* terhadap pegawai yang melakukan perjalanan dinas sehingga perjalanan dinas tersebut bisa saja dimanipulasi oleh pegawai-pegawai yang tidak bertangung jawab.

Tujuan penelitian adalah untuk pembangunan sistem yang bisa menyelesaikan masalah-masalah dan dapat memenuhi kebutuhan-kebutuhan yang diperlukan. Sistem akan menghasilkan *output* berupa *report* bulanan dari surat perintah perjalanan dinas berupa Kendali Anggota. Membantu PNS ( Pegawai Negeri Sipil ) dalam pengelolaan data tersebut menjadi lebih mudah, cepat dan akurat pengerjaannya, serta proses pembuatan laporan surat perintah tugas dan surat perintah perjalanan dinas. Tujuan lainnya adalah penyimpanan data dengan menggunakan *database* agar petugas lebih mudah dalam mencari data pegawai yang melaksanakan perjalanan dinas.

### **METODE**

Metode yang digunakan untuk pengolahan informasi yang ada pada Radio Republik Indonesia Kota Banjarmasin, yaitu : 1. Observasi ini dilaksanakan di Radio Republik Indonesia Kota Banjarmsin, yaitu terhadap sistem surat menyurat dan perjalanan dinas, waktu observasi adalah 1 bulan , hasil dari observasi adalah sering terjadi nya kesalahan pada surat, biaya yang tidak transparan, dan penyimpanan bukti yang tidak terkomputerisasi. 2. Wawancara pada metode wawancara ini dilakukan secara langsung dengan Ibu Syarifah jabatan beliau Kepala Bidang Kepegawaian wawancara dilaksanakan pada tanggal 12 november 2019, wawancara dilaksanakan di Radio Republik Indonesia Kota Banjarmasin, hasil dari wawancara adalah mendapatakan informasi tentang surat menyurat dan biaya perjalanan dinas Radio Republik Indonesia Kota Banjarmasin. 3. Studi Kepustakaan dalam metode ini, penulis menggunakan buku-buku referensi ataupun informasi dari internet untuk mendapatkan teoriteori dan metodologi yang tepat untuk mendukung penelitian ini.

## **HASIL DAN PEMBAHASAN**

Hasil dari penelitian ini yaitu Aplikasi Perjalanan Dinas Pada Radio Republik Indonesia Kota Banjarmasin, untuk surat menyurat perjalanan dinas dan transparansi anggaran biaya perjalanan dinas.

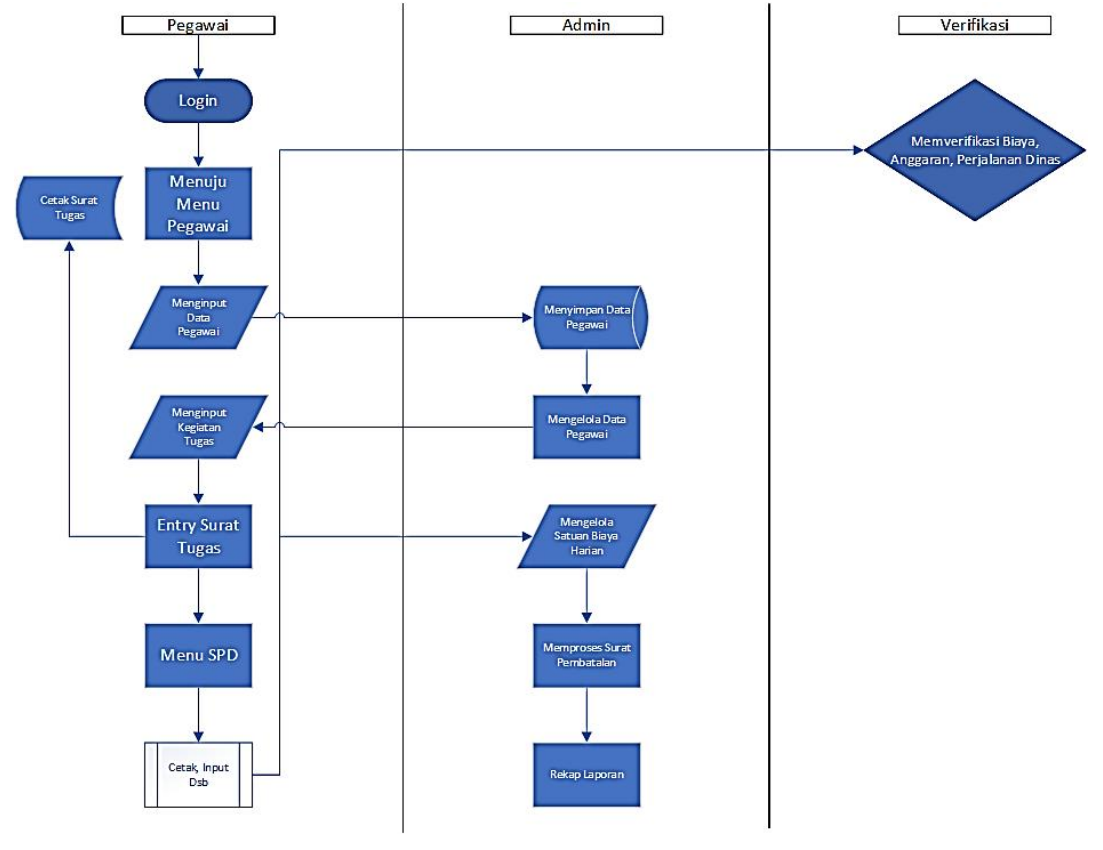

Gambar 1. 1 Flowmap

Pada *flowmap* yang sedang berjalan pegawai atau user login terlebih dahulu, setelah login pegawai menuju menu pegawai untuk menginput data, setelah data tersimpan di admin, admin mengelola data pegawai dan pegawai menginput kegiatan tugas, setelah menginput kegiatan tugas pegawai dapat memasukkan surat tugas dan dapat ke menu SPD untuk melakukan proses surat menyurat, verifikator bertugas untuk menyetujui biaya perjalanan dinas dan yang terakhir pegawai dapat memprint rekap laporan bulanan ataupun tahunan.

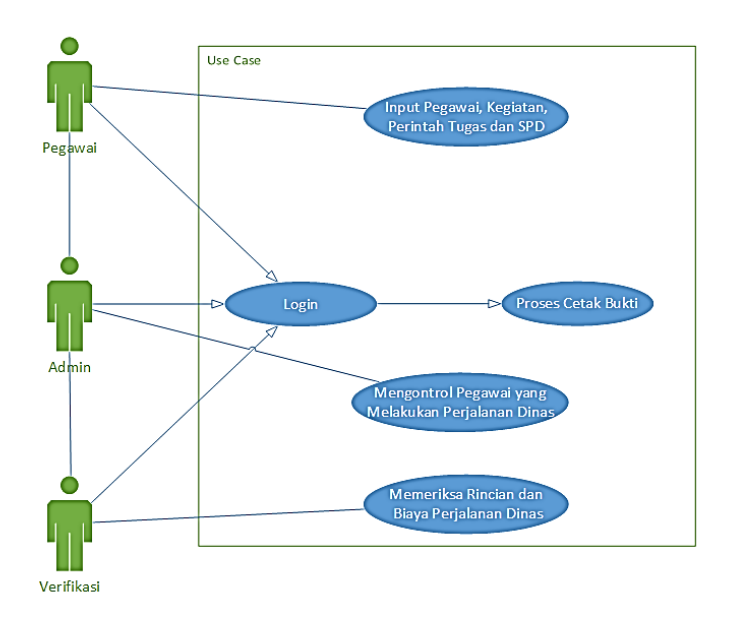

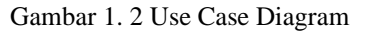

Use Case Diagram merupakan bagian tertinggi dari fungsionalitas yang dimiliki sistem yang akan menggambarkan bagaimana seseorang atau aktor akan menggunakan dan memanfaatkan sistem.

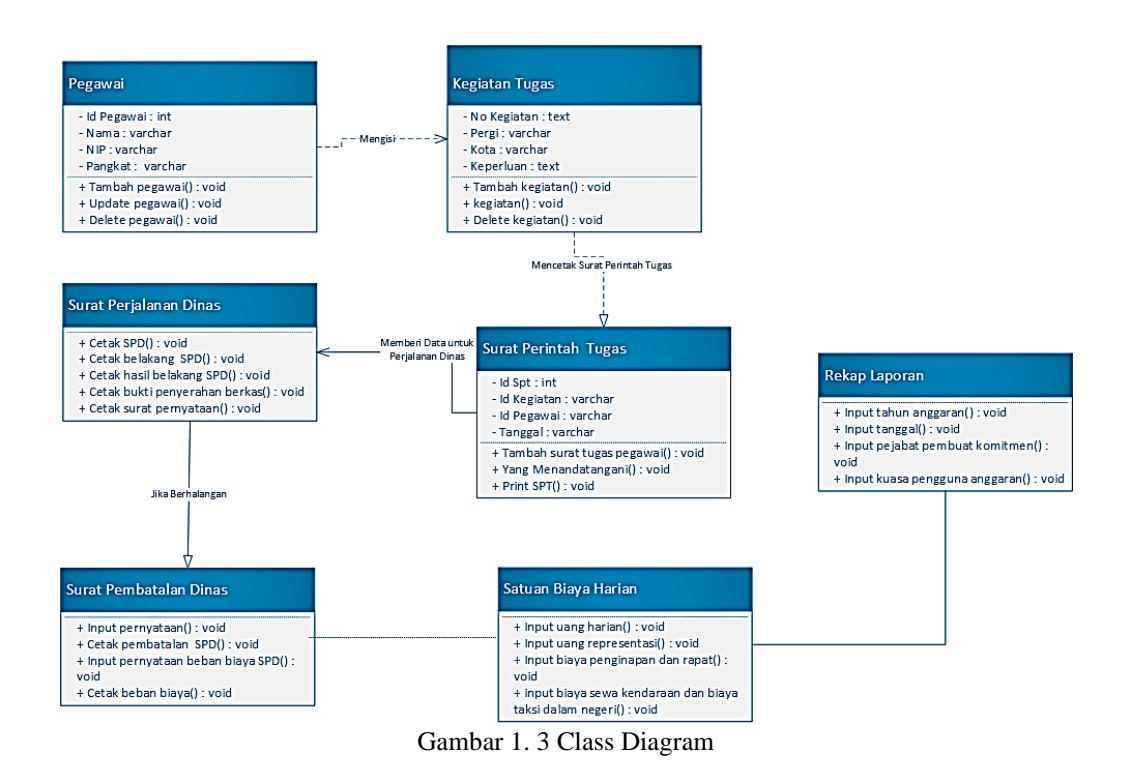

Class Diagram adalah salah satu jenis diagram yang paling berguna di UML, hal ini karena dapat dengan jelas memetakan struktur sistem tertentu dengan memodelkan kelas, atribut, operasi serta hubungan antar objek.

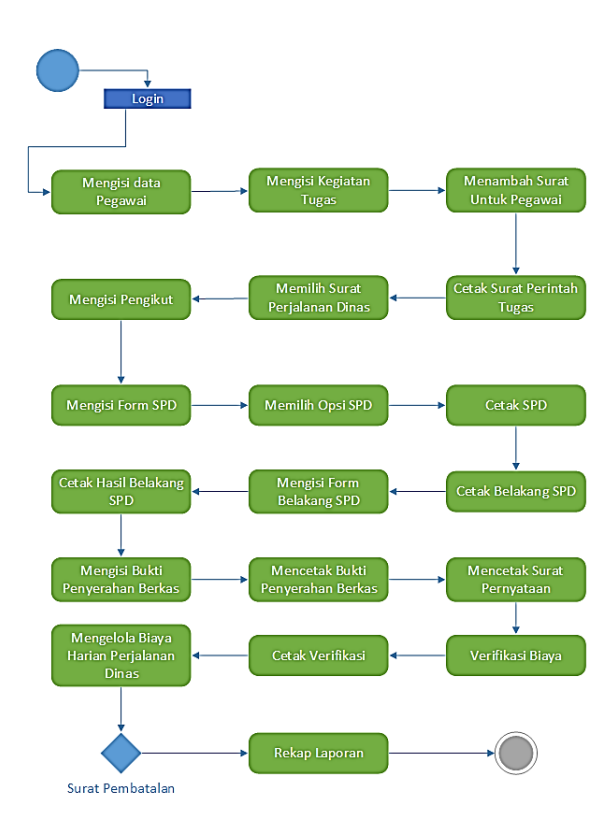

Gambar 1. 4 Activity Diagram

Activity Diagram adalah diagram yang menggambarkan workflow (aliran kerja) atau aktivitas dari sebuah sistem atau proses bisnis. Yang perlu diperhatikan adalah bahwa diagram aktivitas menggambarkan aktivitas sistem bukan apa yang dilakukan aktor, jadi aktivitas yang dapat dilakukan oleh sistem sendiri.

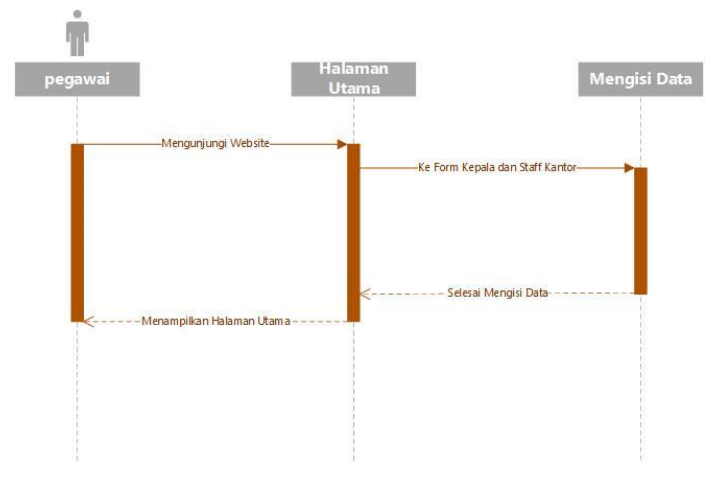

Gambar 1. 5 Sequence Diagram

Sequence diagram adalah suatu diagram yang menggambarkan interaksi antar obyek dan mengindikasikan komunikasi diantara obyek-obyek tersebut. Diagram ini juga menunjukkan serangkaian pesan yang dipertukarkan oleh obyek – obyek yang melakukan suatu tugas atau aksi tertentu.

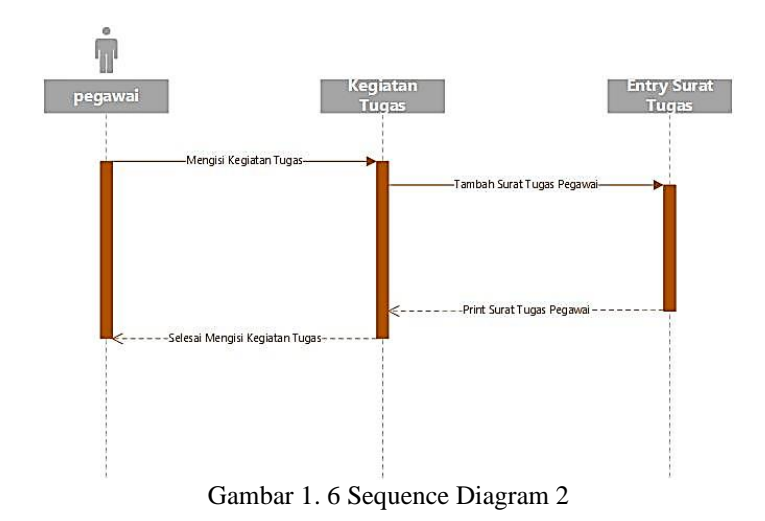

### **Tampilan Antarmuka Masukan Sistem**

1. Halaman Login

Pada halaman ini pengguna memasukkan Username dan Password yang sudah terdaftar sebelumnya dan kemudian klik button login, sehingga berhasil masuk kedalam sistem.

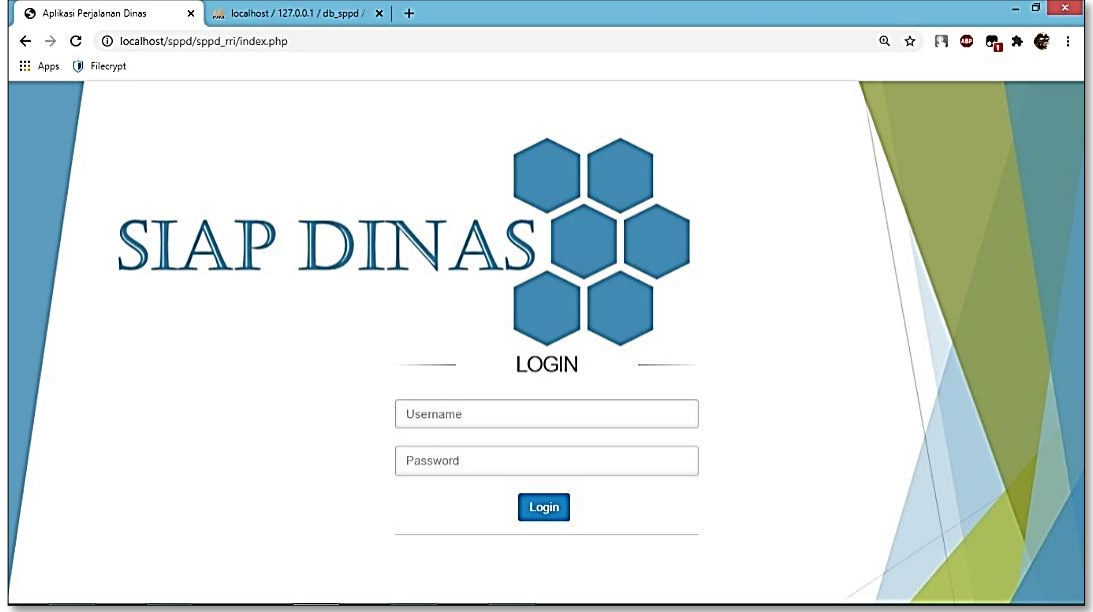

Gambar 1. 7 Tampilan Halaman Login

### 2. Halaman Home

Jika berhasil login maka tampilan akan seperti dibawah ini :

| localhost / 127.0.0.1 / db_sppd / X                                       | Sistem Informasi Perjalanan Dina X<br>$+$                                                                                                    | $ \sigma$<br>$\boldsymbol{\mathsf{x}}$                   |
|---------------------------------------------------------------------------|----------------------------------------------------------------------------------------------------|----------------------------------------------------------|
| $\leftarrow$<br>$\rightarrow$<br>С<br>Apps ( Filecrypt                    | 10 localhost/sppd/sppd_rri/media.php?module=home                                                                                                    | @ ☆                                                      |
| Sistem Informasi Perjalanan Dinas                                         | $\equiv$                                                                                                    | z.<br>M Danyl Rahman ~                                   |
| <b>Selamat Datang,</b><br><b>M Danyl Rahman</b><br><b>GENERALS</b>        | O Tahun<br>© Perjalanan Aktif<br>& Perjalanan Ramp<br>2020                                                                                                    | & Jumlah Pegawai<br>Total Biaya PD<br>Rp. 3.150.000<br>4 |
| 备 Home                                                                    | <b><i>G</i></b> Sistem Informasi SPD                                                                                                    | A X                                                      |
| Pegawai                                                                   | Selamat datang di Sistem Informasi Perjalanan Dinas                                                                                                    | Input Dinas Yang Berpergian                              |
| <b>ES</b> Kegiatan Tugas<br><b>D</b><br><b>Surat Perintah Tugas (SPT)</b> | SPD adalah surat yang memuat keterangan<br>tentang penugasan seseorang<br>pejabat/pegawai suatu kantor, untuk bertugas<br>ke suatu wilayah dengan biaya kantor untuk                                                                     | Perjalanan<br>Cetak Surat Penugasan<br>Penugasan         |
| 囜<br><b>Surat Perjalanan Dinas</b><br>(SPD)                               | jangka waktu yang ditentukan. Dalam dinas<br>pemerintahan sering disebut Surat Perintah Perjalanan Dinas<br>(SPPD) yang ditujukan kepada seorang pegawai untuk melakukan<br>tugas tertentu. Yang dimaksud dengan perjalanan dinas adalah | Input Kegiatan / Entri Kegiatan SPD<br>Kegiatan          |
| Satuan Biaya Harian<br>$\checkmark$<br>r<br><b>Surat Pembatalan</b><br>v  | perjalanan ke luar dari tempat kedudukan yang jaraknya minimal<br>5km dari batas kota, dilakukan atas perintah dan wewenang untuk<br>keperluan Negara.                                                                                   | Rekap Kegiatan<br>Rekap                                  |
| Rekap Laporan<br>Admin                                                    | SPD berguna sebagai pelengkap keterangan bagi si pemilik agar dalam<br>melaksankan tugas dinas dapat berjalan dengan efisien sesuai dengan<br>jadwal waktu yang sudah tersedia.                                                          |                                                          |
|                                                                           |                                                                                                    |                                                          |

Gambar 1. 8 Tampilan Halaman Home

3. Halaman Pengguna ( Admin )

Saat di home maka akan muncul *sidebar* Admin dan jika di tekan akan muncul tampilan seperti dibawah ini :

| - 0<br>$\boldsymbol{\times}$<br>Sistem Informasi Perjalanan Dina X<br>La localhost / 127.0.0.1   phpMyAdr X<br>$+$ |                                                           |                 |                                  |            |                                             |  |  |  |  |
|----------------------------------------------------------------------------------------------------|-----------------------------------------------------------|-----------------|----------------------------------|------------|---------------------------------------------|--|--|--|--|
| $\leftarrow$<br>$\rightarrow$<br>c                                                                                 | 1 localhost/sppd/sppd_rri/media.php?module=admin_aplikasi |                 |                                  |            | Q ☆ 円 ◎                                     |  |  |  |  |
| Apps (i) Filecrypt                                                                                                 |                                                           |                 |                                  |            |                                             |  |  |  |  |
| $\bigodot$ Sistem Informasi Perjalanan Dinas                                                                       | Ξ                                                         |                 |                                  |            | å<br>M Danyl Rahman ~                       |  |  |  |  |
| Selamat Datang,                                                                                                    | Admin Sistem Informasi                                    |                 |                                  |            |                                             |  |  |  |  |
| M Danyl Rahman<br><b>GENERALS</b>                                                                                  | O Tambah Admin                                            |                 |                                  | Search     |                                             |  |  |  |  |
| <del>n</del> Home                                                                                                  | Nama Pegawai                                              | <b>Username</b> | Password                         | Level      |                                             |  |  |  |  |
| <b>Pegawal</b>                                                                                                    | M Danyl Rahman                                            | admin           | 21232f297a57a5a743894a0e4a801fc3 | super user | <b>ff</b> Delete<br><b>ta</b> Update        |  |  |  |  |
| Kegiatan Tugas                                                                                                    | Sigurd                                                    | user            | ee11cbb19052e40b07aac0ca060c23ee | user       | <b><i>ff</i></b> Delete<br><b>13 Update</b> |  |  |  |  |
| 固<br><b>Surat Perintah Tugas (SPT)</b>                                                                             | <b>Bam Viole</b>                                          | very            | f016441d00c16c9b912d05e9d81d894d | verifikasi | <b>ff</b> Delete<br><b>13 Update</b>        |  |  |  |  |
| Surat Perjalanan Dinas<br>(SPD)                                                                                    | Aluh                                                      | user            | ee11cbb19052e40b07aac0ca060c23ee | user       | <b><i>ff</i></b> Delete<br><b>13 Update</b> |  |  |  |  |
| Satuan Biaya Harian<br>$\mathbf{v}$                                                                                |                                                           |                 |                                  |            |                                             |  |  |  |  |
| n<br><b>Surat Pembatalan</b><br>$\mathbf{v}$                                                                       | First Pref 1 Next Last                                    |                 |                                  |            |                                             |  |  |  |  |
| Rekap Laporan                                                                                                    |                                                           |                 |                                  |            |                                             |  |  |  |  |
| 8.<br>Admin                                                                                                    |                                                           |                 |                                  |            |                                             |  |  |  |  |
|                                                                                                    |                                                           |                 |                                  |            |                                             |  |  |  |  |

Gambar 1. 9 Tampilan Halaman Admin pada Admin

Dan jika Admin memilih bagian Surat Perjalanan Dinas maka tampilan yang dihasilkan sebagai berikut :

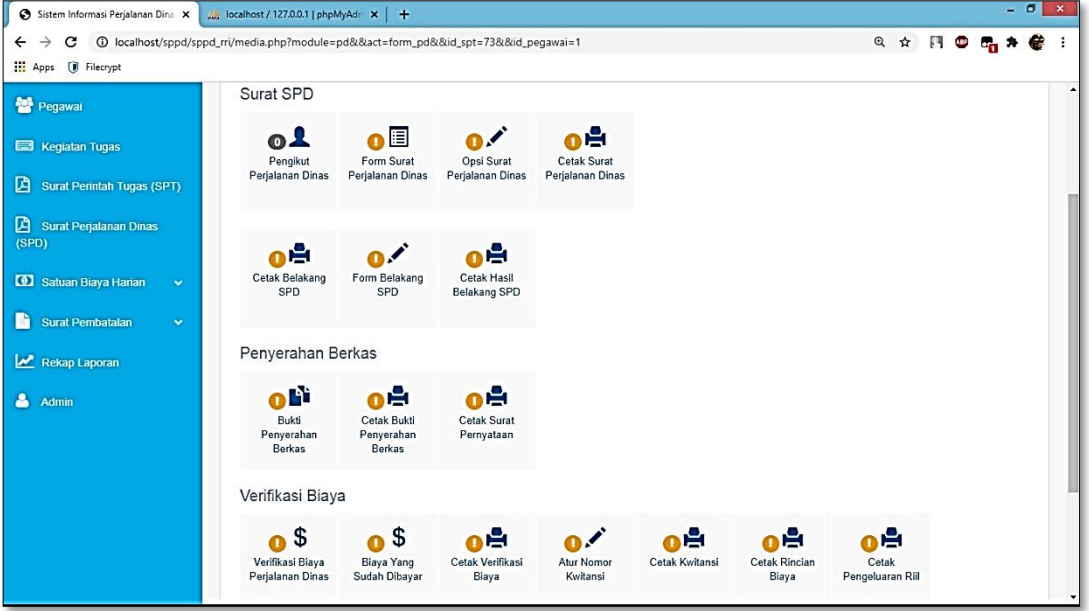

Gambar 1. 10 Tampilan Halaman SPD pada Admin

4. Halaman Pengguna ( Very )

Saat di home maka akan muncul *sidebar* Admin dan jika di tekan akan muncul tampilan seperti dibawah ini :

| Sistem Informasi Perjalanan Dina X                              | $- 0$<br>$\mathbf{x}$<br>M localhost / 127.0.0.1   phpMyAdr x + |                        |                                  |        |            |                  |              |   |  |  |  |
|-----------------------------------------------------------------|-----------------------------------------------------------------|------------------------|----------------------------------|--------|------------|------------------|--------------|---|--|--|--|
| $\leftarrow$<br>$\rightarrow$                                   |                                                                 |                        |                                  |        |            |                  | Q ☆ 円 ◎ 6g ★ | € |  |  |  |
| Apps ( Filecrypt                                                |                                                                 |                        |                                  |        |            |                  |              |   |  |  |  |
| å<br>Sistem Informasi Perjalanan Dinas<br>Bam Viole $\sim$<br>Ξ |                                                                 |                        |                                  |        |            |                  |              |   |  |  |  |
| Selamat Datang,                                                 |                                                                 | Admin Sistem Informasi |                                  |        |            |                  |              |   |  |  |  |
| <b>Bam Viole</b><br><b>GENERALS</b>                             | O Tambah Admin                                                  |                        |                                  | Search |            |                  |              |   |  |  |  |
| <b>W</b> Home                                                   | Nama                                                            | Username               | Password                         |        | Level      |                  |              |   |  |  |  |
| <b>替 Pegawai</b>                                                | <b>Bam Viole</b>                                                | very                   | f016441d00c16c9b912d05e9d81d894d |        | verifikasi | <b>13 Update</b> |              |   |  |  |  |
| Kegiatan Tugas                                                  |                                                                 |                        |                                  |        |            |                  |              |   |  |  |  |
| Surat Perintah Tugas (SPT)                                      | First Pref 1 Next Last                                          |                        |                                  |        |            |                  |              |   |  |  |  |
| Surat Perjalanan Dinas<br>(SPD)                                 |                                                                 |                        |                                  |        |            |                  |              |   |  |  |  |
| Satuan Biaya Harian<br>$\mathbf{v}$                             |                                                                 |                        |                                  |        |            |                  |              |   |  |  |  |
| Surat Pembatalan<br>$\mathbf{v}$                                |                                                                 |                        |                                  |        |            |                  |              |   |  |  |  |
| Rekap Laporan                                                   |                                                                 |                        |                                  |        |            |                  |              |   |  |  |  |
| & Admin                                                         |                                                                 |                        |                                  |        |            |                  |              |   |  |  |  |

Gambar 1. 11 Tampilan Halaman Admin pada Very

Dan jika Very memilih bagian Surat Perjalanan Dinas maka tampilan yang dihasilkan sebagai berikut :

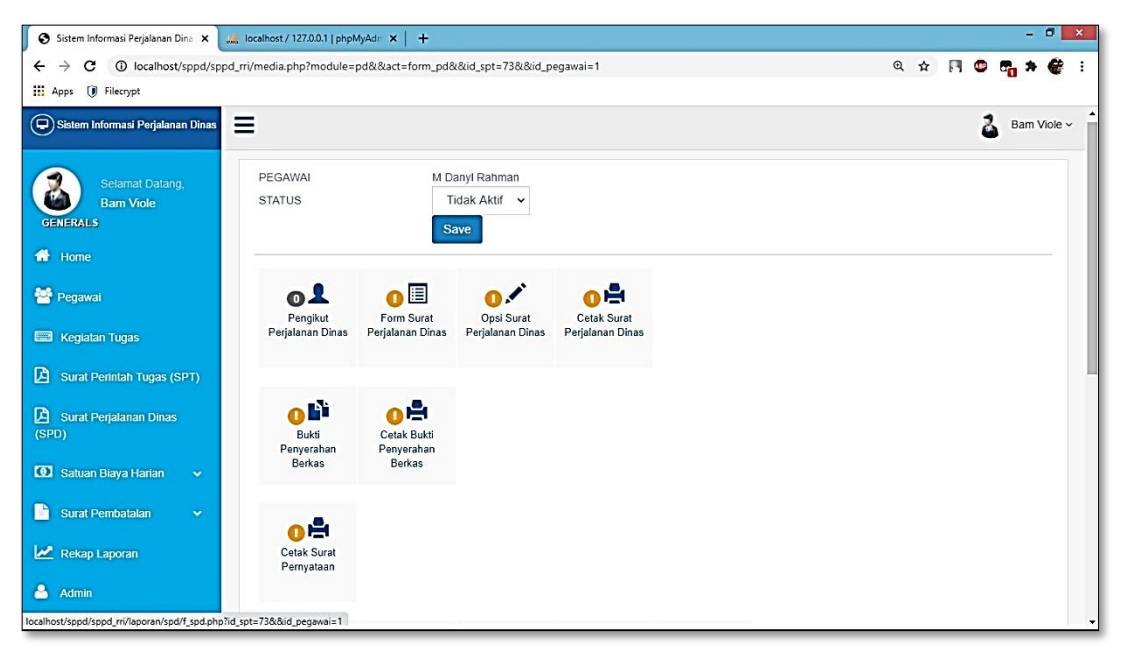

Gambar 1. 12Tampilan Halaman SPD pada Very 1

Tampilan bagian bawah sebagai very :

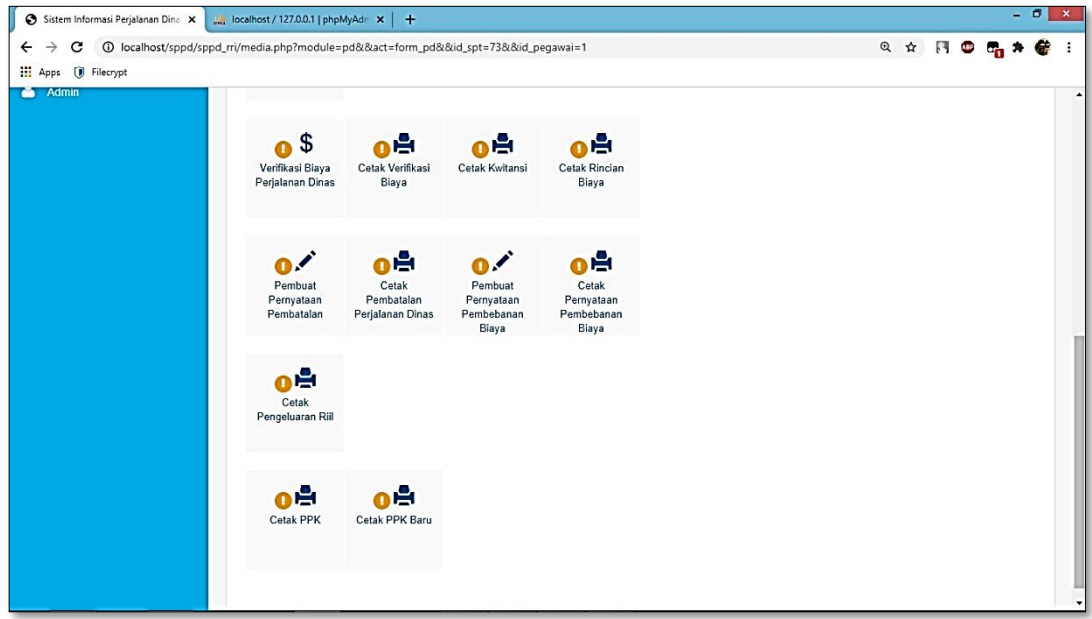

Gambar 1. 13 Tampilan Halaman SPD pada Very 2

5. Halaman Pengguna ( User )

Saat di home maka akan muncul *sidebar* Admin dan jika di tekan akan muncul tampilan seperti dibawah ini :

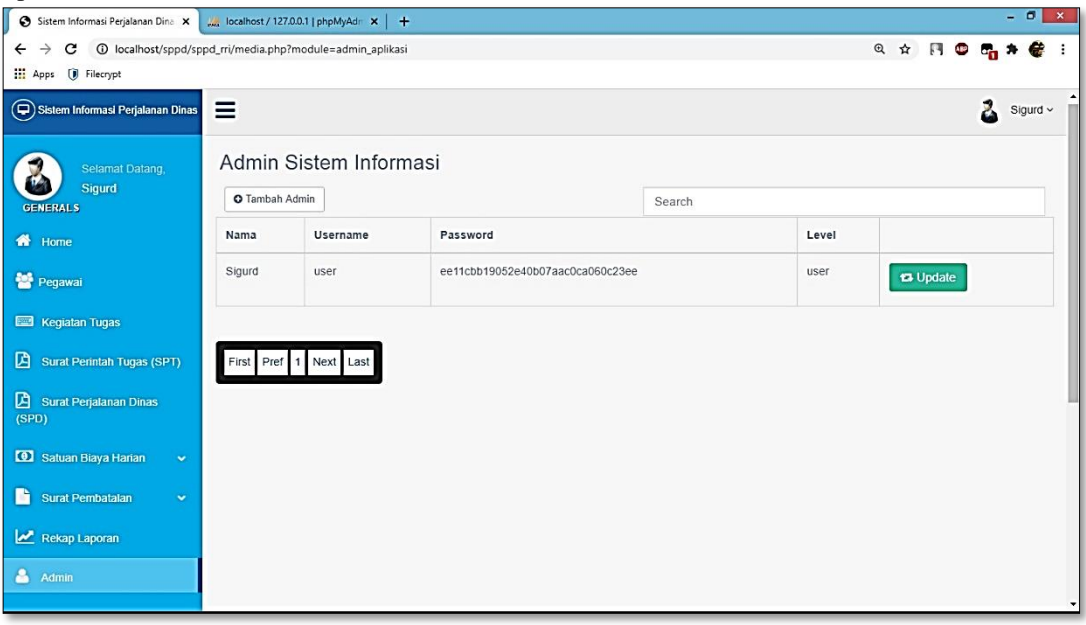

Gambar 1. 14 Tampilan Halaman Admin pada User

Dan jika User memilih bagian Surat Perjalanan Dinas maka tampilan yang dihasilkan sebagai berikut :

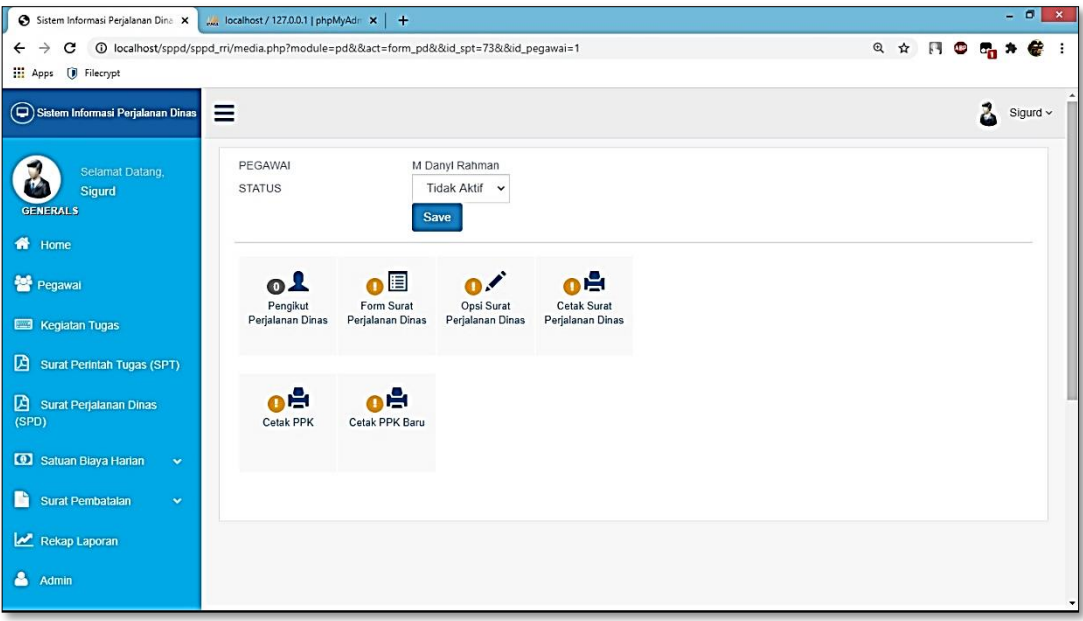

Gambar 1. 15 Tampilan Halaman SPD pada User

## 6. Halaman Pegawai

Pada halaman pegawai, pegawai dapat melihat daftar pegawai yang ada dan menambahkan, tampilan seperti berikut :

| Sistem Informasi Perjalanan Dina X M, localhost / 127.0.0.1   phpMyAdr X +                                   |                   |                          |                           |                       |       |                           | $-0$<br>$\mathbf{x}$                |
|----------------------------------------------------------------------------------------------------|-------------------|--------------------------|---------------------------|-----------------------|-------|---------------------------|-------------------------------------|
| 1 localhost/sppd/sppd_rri/media.php?module=pstaf<br>$\rightarrow$<br>C<br>$\leftarrow$<br>Apps (i) Filecrypt |                   |                          |                           |                       |       |                           | Q ☆ 円 ◎ 5g ★ 卷                      |
| Sistem Informasi Perjalanan Dinas                                                                            | Ξ                 |                          |                           |                       |       |                           | å<br>M Danyl Rahman ~               |
| Selamat Datang,<br>M Danyl Rahman                                                                            | Daftar Pegawai    |                          |                           |                       |       |                           |                                     |
| <b>GENERALS</b>                                                                                              | O Tambah Pegawai  | Search                   |                           |                       |       |                           |                                     |
| <del>n</del> Home                                                                                            | Nama              | <b>NIP</b>               | Jabatan                   | Pangkat               | Gol   | Instansi                  |                                     |
| Pegawai                                                                                                    | M Danyl<br>Rahman | 19920817 200202 2<br>002 | Kepala RRI<br>Banjarmasin | Pembina Utama<br>Muda | IV/c  | <b>RRI</b><br>Banjarmasin | <b>ta</b> Update                    |
| Kegiatan Tugas                                                                                               |                   |                          |                           |                       |       |                           | <b>B</b> Delete                     |
| 囟<br><b>Surat Perintah Tugas (SPT)</b>                                                                       | Sigurd            | 19921114 200202 2<br>002 | Kepala Kordinator         | Pembina Tk.1          | IV/D  | <b>RRI</b><br>Banjarmasin | <b>13 Update</b>                    |
| 囜<br><b>Surat Perjalanan Dinas</b><br>(SPD)                                                                  |                   |                          |                           |                       |       |                           | <b>O</b> Delete                     |
| Satuan Biaya Harian<br>$\mathbf{v}$                                                                          | <b>Bam Viole</b>  | 20150517 201707 2<br>007 | Bendahara                 | Pembina               | IV/a  | <b>RRI</b><br>Banjarmasin | <b>13 Update</b><br><b>O</b> Delete |
| P<br><b>Surat Pembatalan</b><br>$\sim$                                                                       |                   |                          |                           |                       |       |                           |                                     |
| Rekap Laporan                                                                                                | Aluh              | 20020616 201001 1<br>002 | Staf                      | Penata Tk.1           | III/d | <b>RRI</b><br>Banjarmasin | <b>t3 Update</b><br><b>B</b> Delete |
| Α<br>Admin                                                                                                   |                   |                          |                           |                       |       |                           |                                     |

Gambar 1. 16 Tampilan Halaman Pegawai

Tampilan saat akan menambahkan data pegawai :

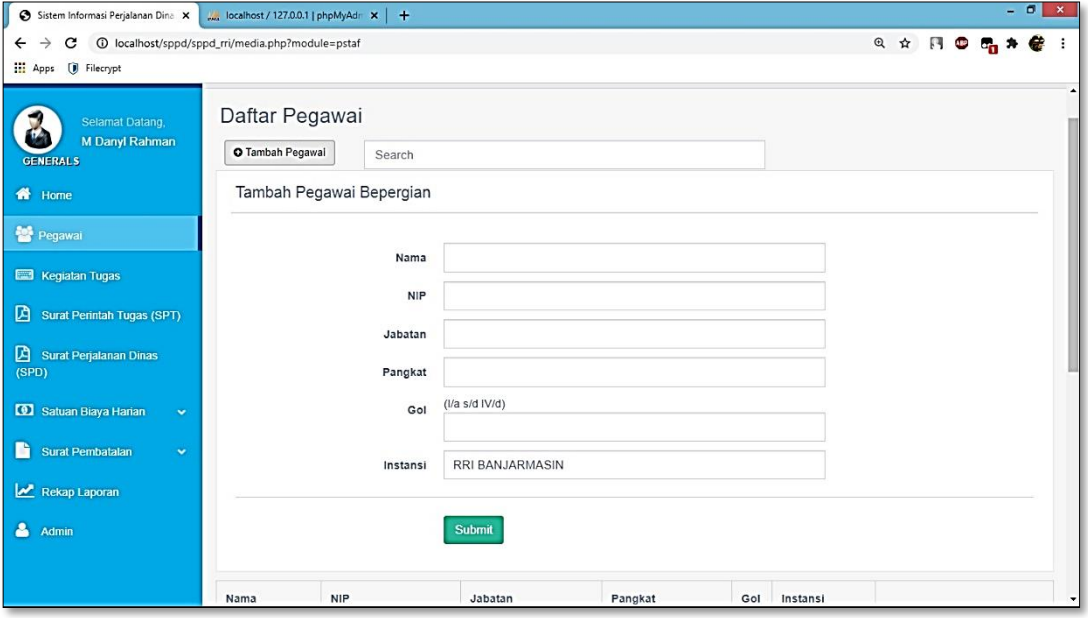

Gambar 1. 17 Tampilan Halaman Tambah Pegawai

## 7. Halaman Kegiatan Tugas

Pada halaman kegiatan tugas pegawai dapat melihat tugas yang ada dan dapat menambahkan sebagaimana berikut :

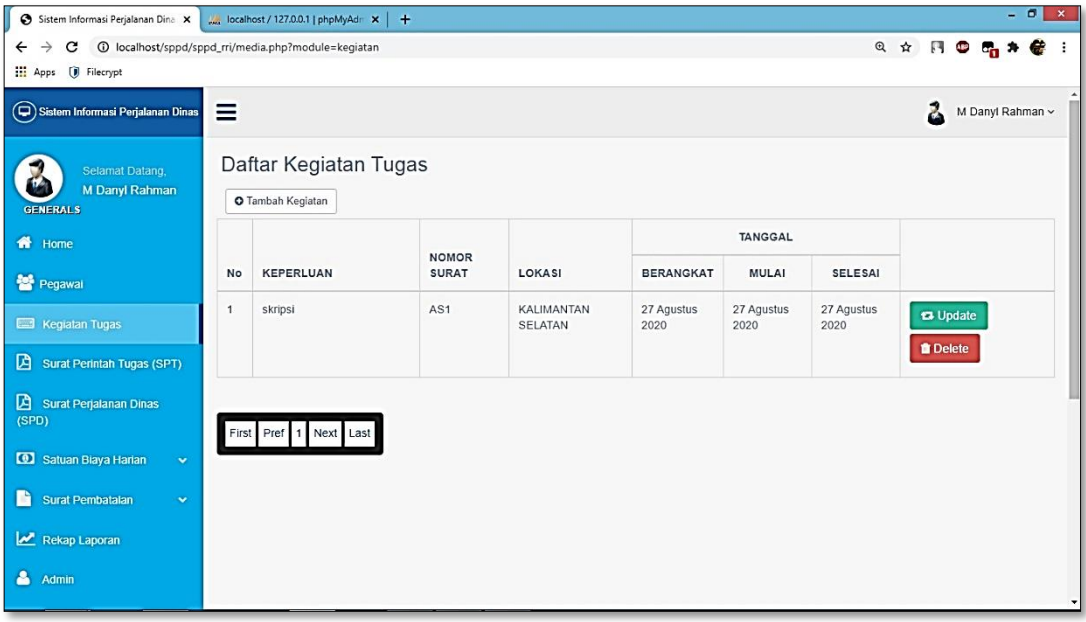

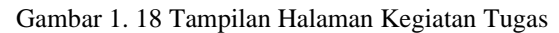

Tampilan saat akan menambahkan kegiatan tugas :

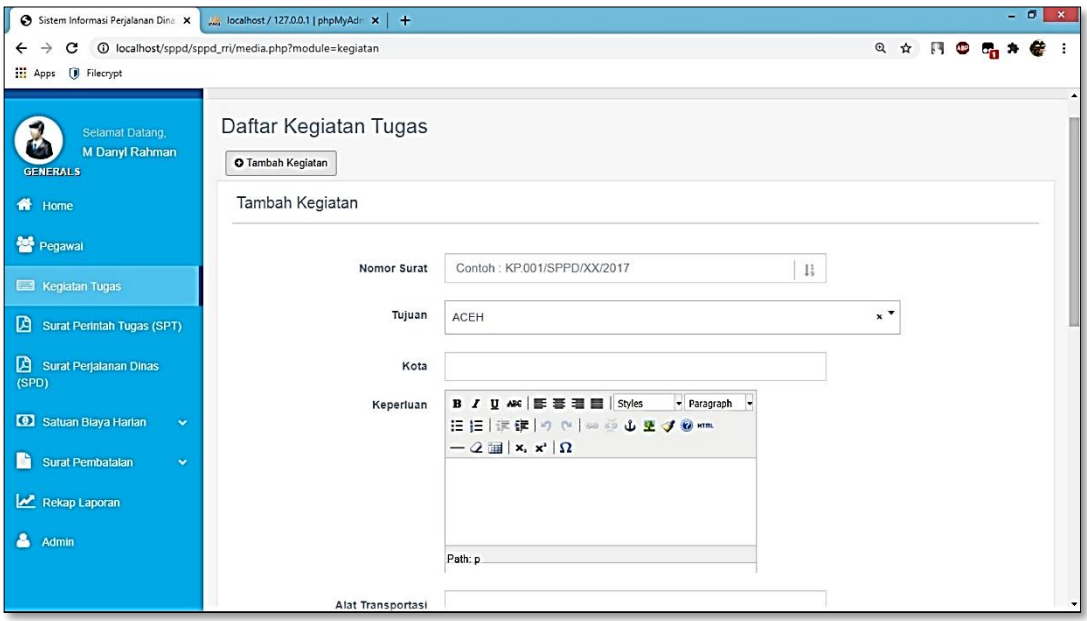

Gambar 1. 19 Tampilan Halaman Tambah Kegiatan Tugas 1

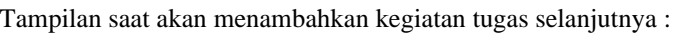

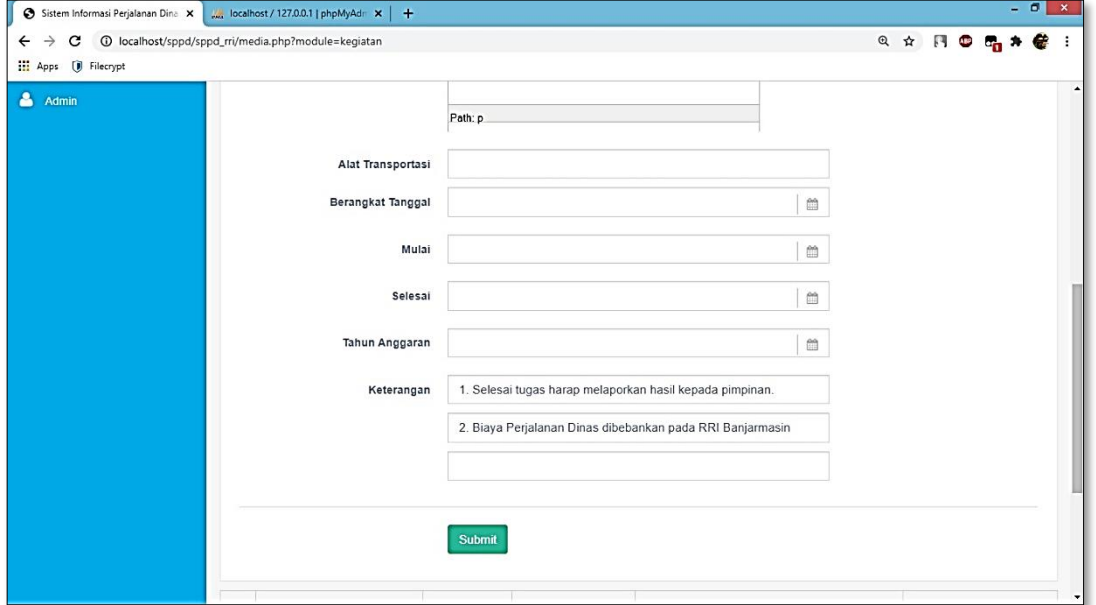

Gambar 1. 20 Tampilan Halaman Tambah Kegiatan Tugas 2

8. Halaman Surat Perintah Tugas ( SPT )

Pada halaman SPT pegawai dapat melihat deskripsi tugas yang sedang berjalan, menambahkan surat tugas, dan memilih yang menandatangani, dengan tampilan seperti berikut :

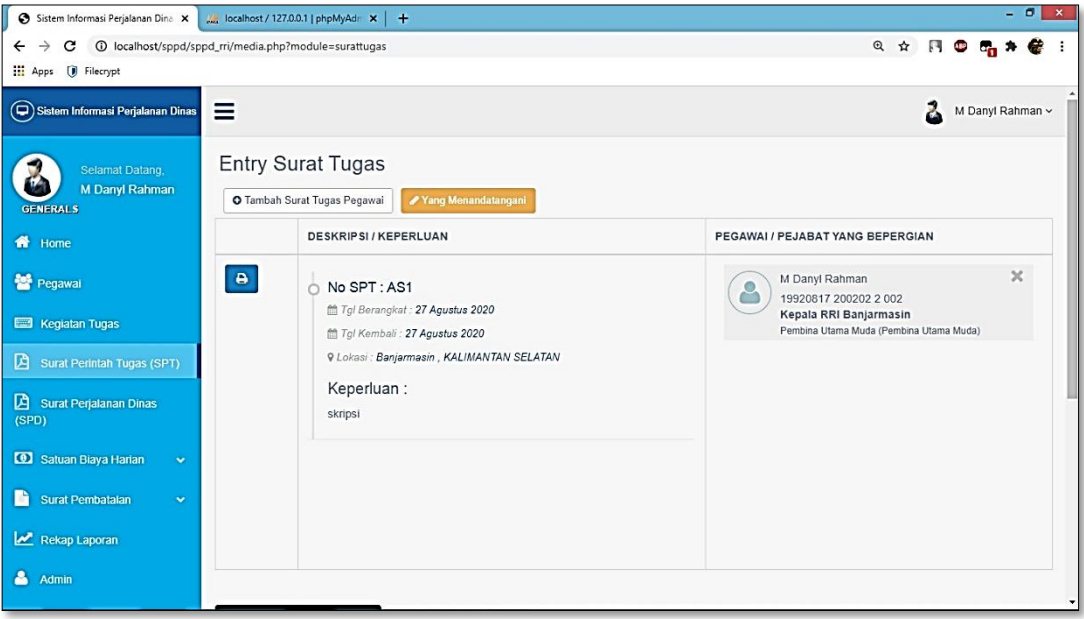

Gambar 1. 21 Tampilan Halaman SPT

Tampilan saat akan menambahkan pegawai yang bertugas :

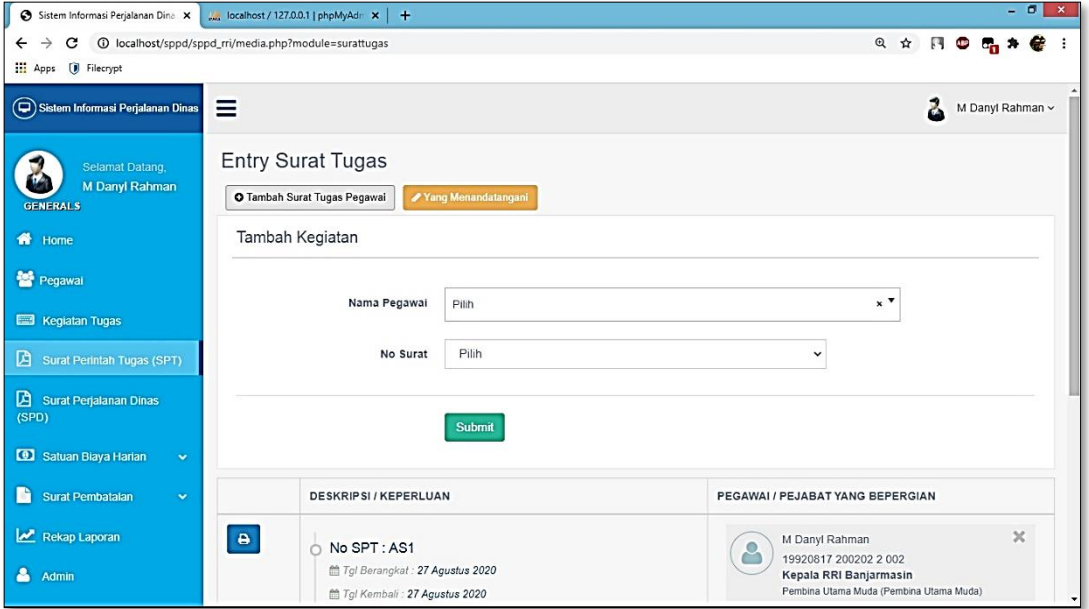

Gambar 1. 22 Tampilan Halaman Tambah pada SPT

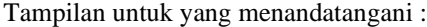

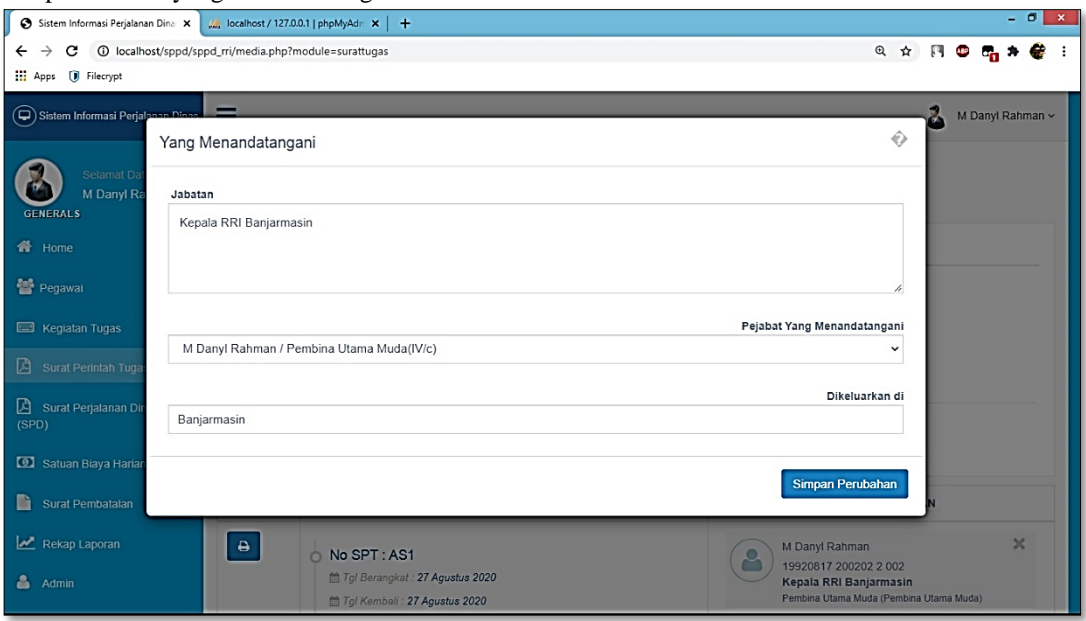

Gambar 1. 23 Tampilan Halaman Tandatangan pada SPT

9. Halaman Surat Perjalanan Dinas ( SPD )

Pada halaman SPD pegawai dapat melihat dengan tampilan seperti berikut :

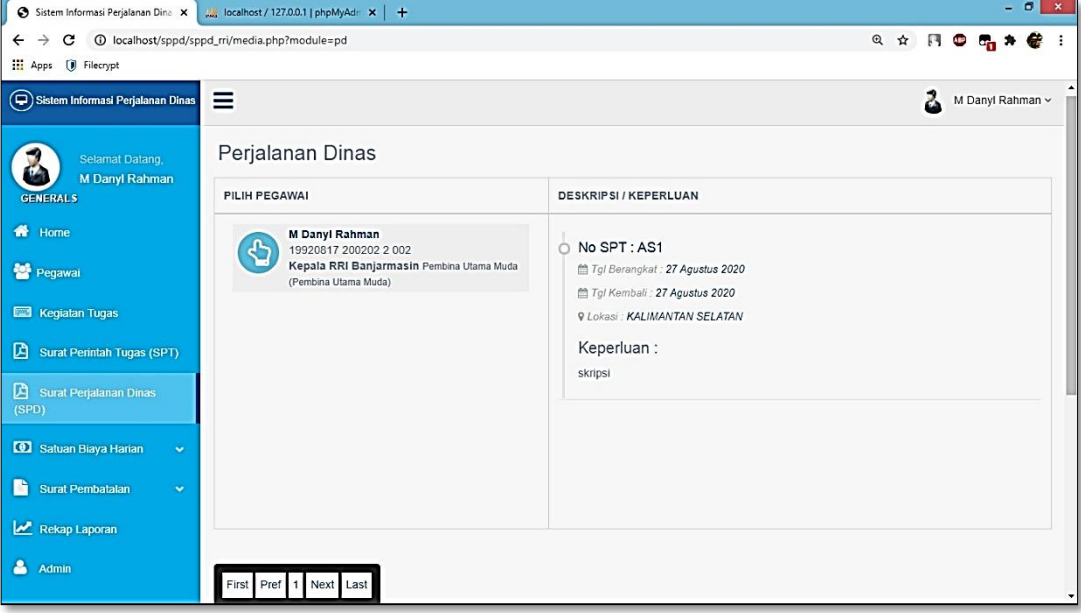

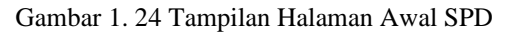

Tampilan *form* untuk menambahkan surat perjalanan dinas :

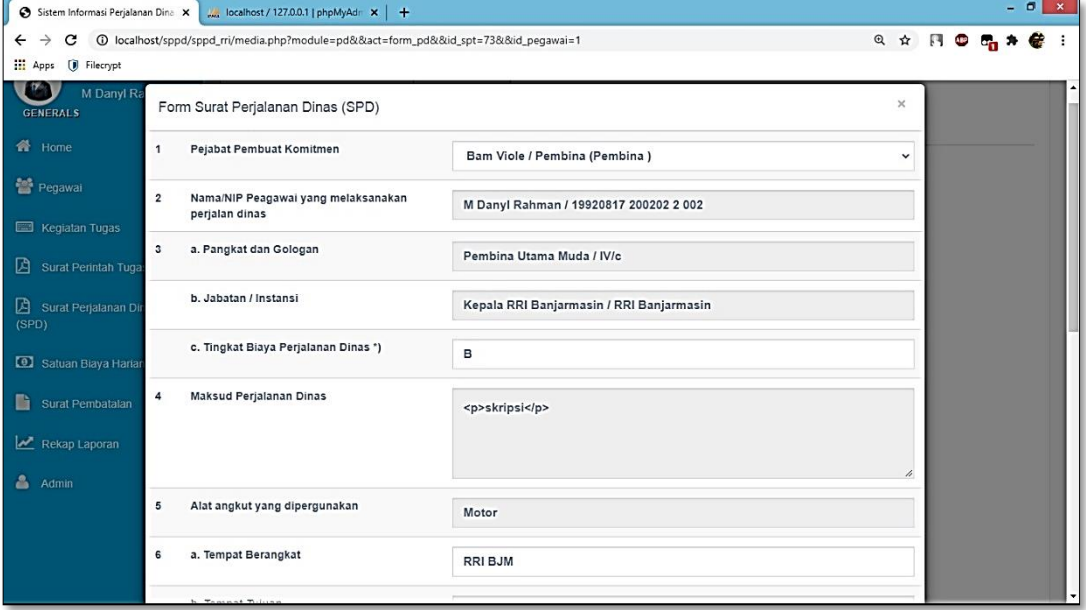

Gambar 1. 25 Tampilan Halaman Form SPD 1

Tampilan *form* untuk menambahkan surat perjalanan dinas selanjutnya :

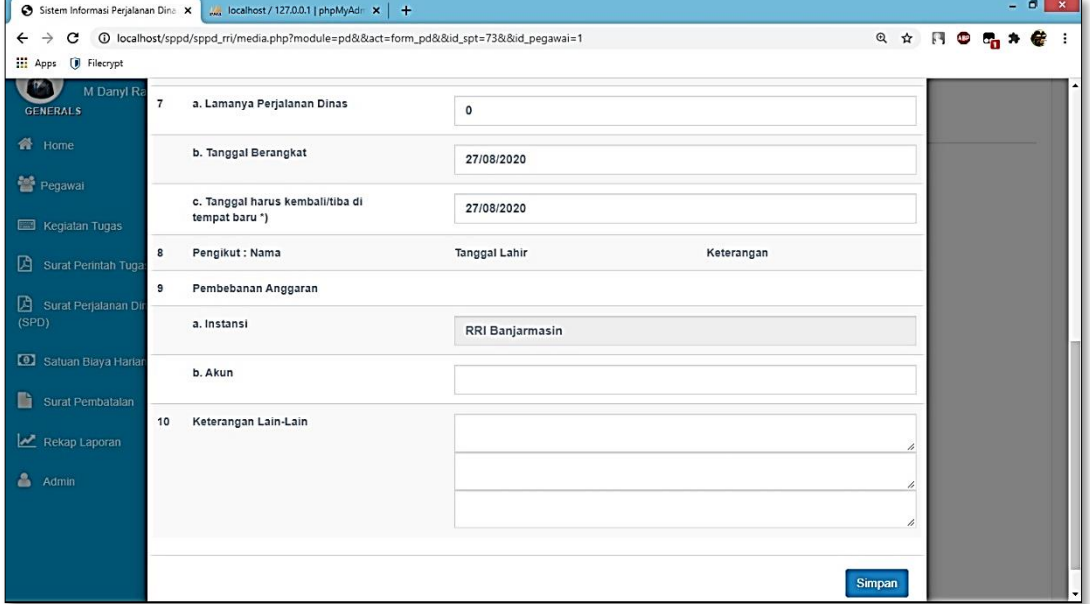

Gambar 1. 26 Tampilan Halaman Form SPD 2

Tampilan menambahkan pengikut :

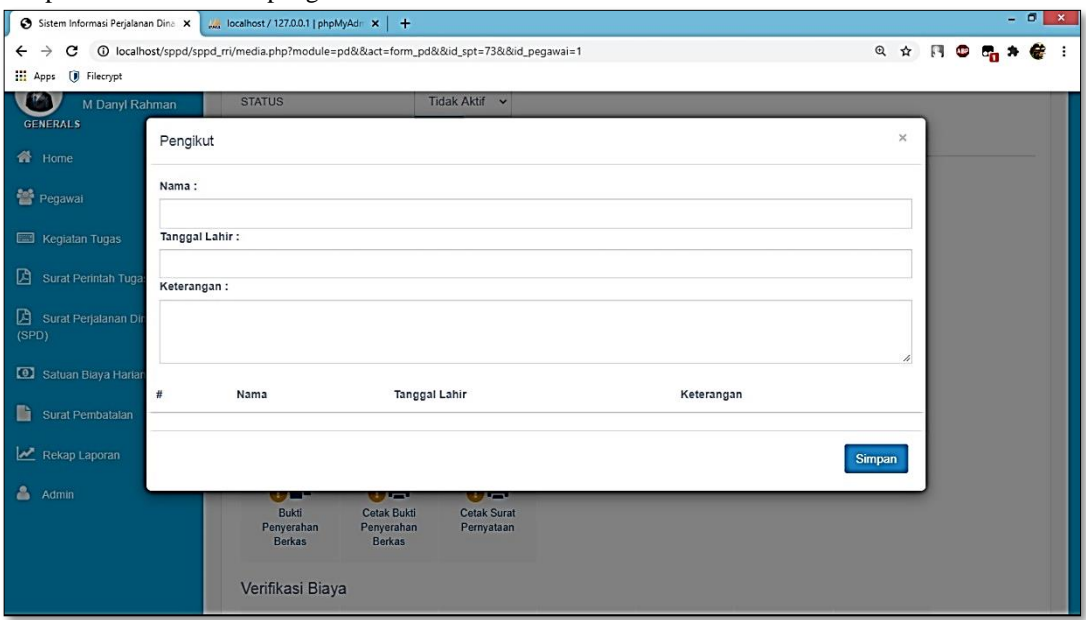

Gambar 1. 27 Tampilan Halaman Pengikut SPD

Tampilan halaman opsi SPD :

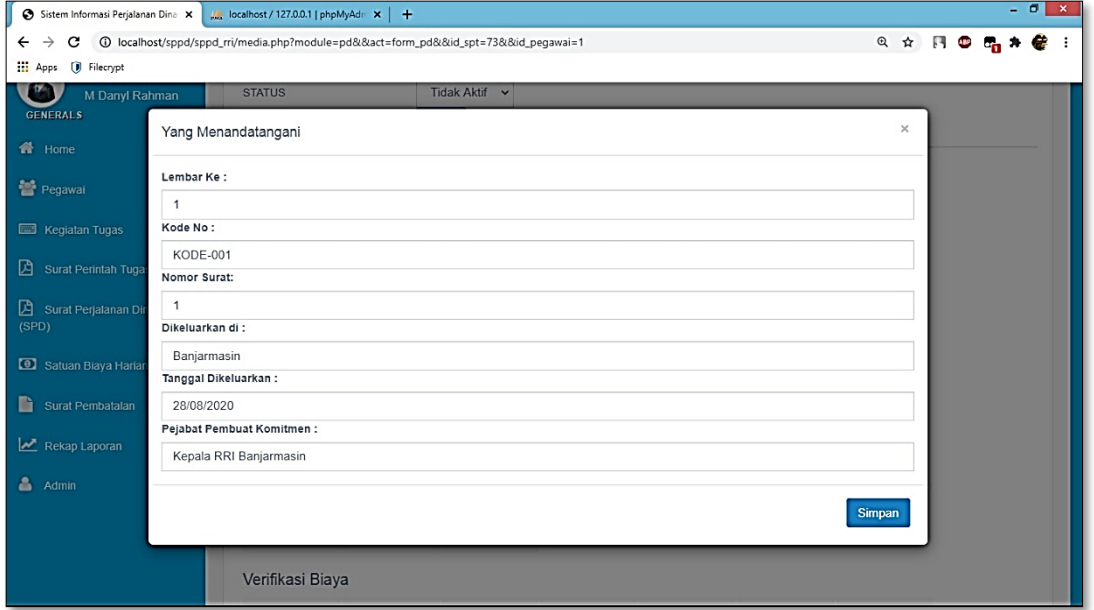

Gambar 1. 28 Tampilan Halaman Opsi SPD

Tampilan halaman untuk menambahkan belakang halaman SPD :

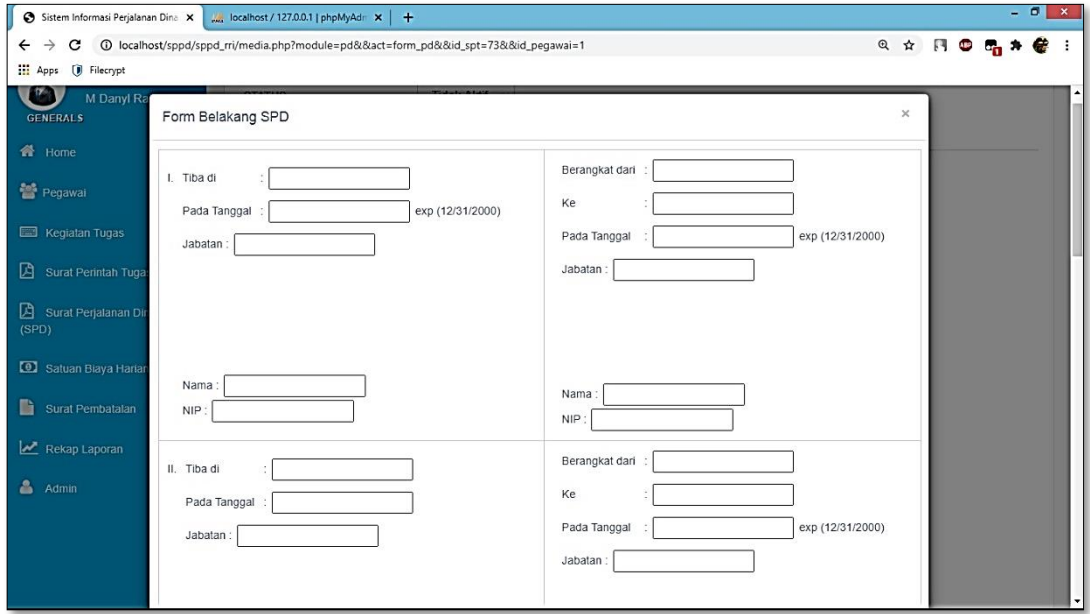

Gambar 1. 29 Tampilan Halaman Belakang SPD 1

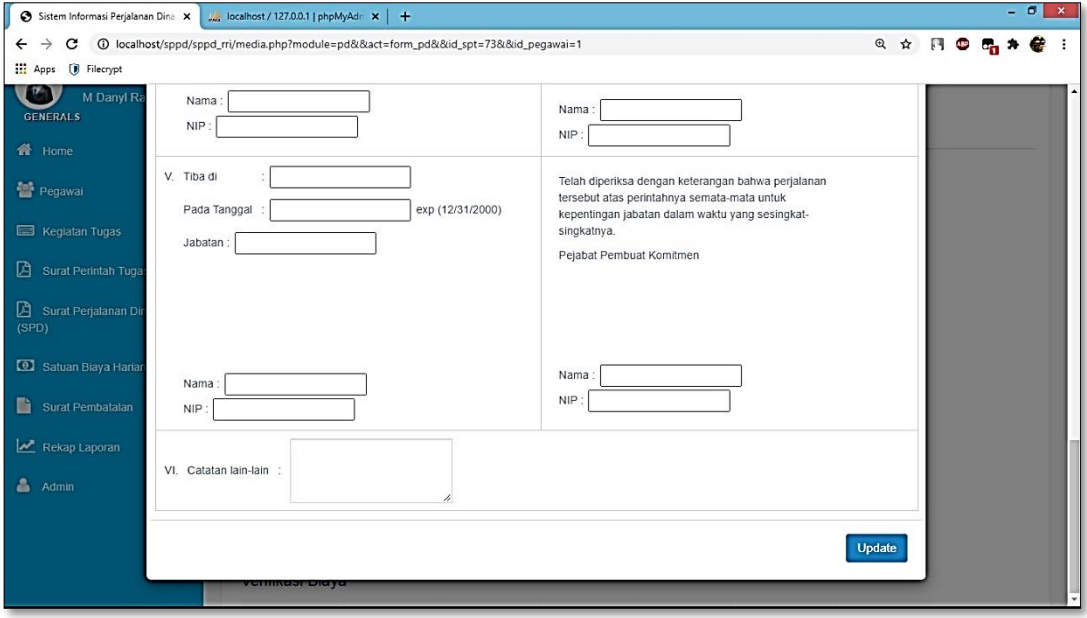

Tampilan halaman menambahkan halaman belakang SPD selanjutnya :

Gambar 1. 30 Tampilan Halaman Belakang SPD 2

Tampilan halaman menambahkan bukti SPD :

|                               |                | Sistem Informasi Perjalanan Dina X   M localhost / 127.0.0.1   phpMyAdr X   +             |           |                         |            |          |                          | $-0 x$ |             |
|-------------------------------|----------------|-------------------------------------------------------------------------------------------|-----------|-------------------------|------------|----------|--------------------------|--------|-------------|
| $\leftarrow$                  |                | → C + C localhost/sppd/sppd_rri/media.php?module=pd&&act=form_pd&&id_spt=73&&id_pegawai=1 |           |                         |            |          | Q ☆ 円 ● B <sub>0</sub> ★ |        | $\bullet$ : |
| Apps ( Filecrypt              |                |                                                                                           |           |                         |            |          |                          |        |             |
| Kegiatan Tugas                |                | $\overline{\mathbf{u}}$<br>$\bullet$                                                      |           | $\overline{\mathbf{r}}$ |            |          |                          |        |             |
| Surat Perintah Tuga           |                | Bukti Penyerahan Berkas                                                                   |           |                         |            | $\times$ |                          |        |             |
| Surat Perjalanan Dir<br>(SPD) | NO.            | <b>BERKAS</b>                                                                             | ADA       | TIDAK ADA               | KETERANGAN |          |                          |        |             |
| Satuan Biaya Harian           | $\mathbf{1}$   | RINCIAN PERJALANAN DINAS                                                                  | $\bullet$ | $\circ$                 |            |          |                          |        |             |
| Surat Pembatalan              | $\overline{2}$ | SPPD                                                                                      | $\bullet$ | $\circ$                 |            |          |                          |        |             |
| Rekap Laporan                 | 3              | SPT                                                                                       | $\circ$   | $\circ$                 |            |          |                          |        |             |
| & Admin                       | $\overline{4}$ | TIKET                                                                                     | $\circ$   | $\circ$                 |            |          |                          |        |             |
|                               | 5              | AIRPORT TAX                                                                               | $\circ$   | $\circ$                 |            |          |                          |        |             |
|                               | 6              | <b>BOARDING PASS</b>                                                                      | $\circ$   | $\circ$                 |            |          |                          |        |             |
|                               | $\overline{7}$ | PENGINAPAN                                                                                | $\circ$   | $\circ$                 |            |          |                          |        |             |
|                               | 8              | DAFTAR PENGELUARAN RIIL                                                                   | $\bullet$ | $\circ$                 |            |          |                          |        |             |
|                               | $\Omega$       | SURAT PERNYATAAN                                                                          | $\bullet$ | ⌒                       |            |          |                          |        |             |

Gambar 1. 31 Tampilan Halaman Bukti SPD 1

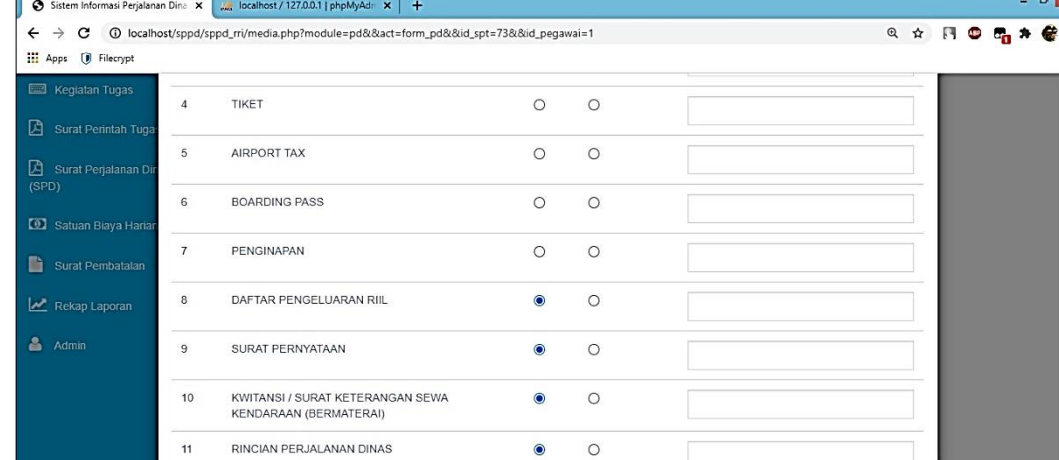

 $-0$ 

Simpan

Tampilan halaman menambahkan bukti SPD selanjutnya :

Gambar 1. 32 Tampilan Halaman Bukti SPD 2

Tampilan halaman untuk verifikasi biaya :

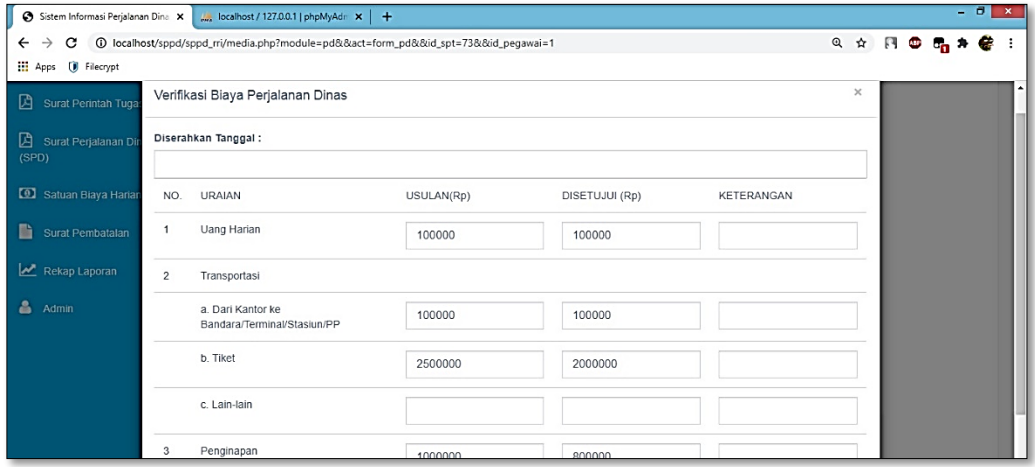

Gambar 1. 33 Tampilan Halaman Verifikasi SPD

Tampilan halaman untuk nomor kwitansi :

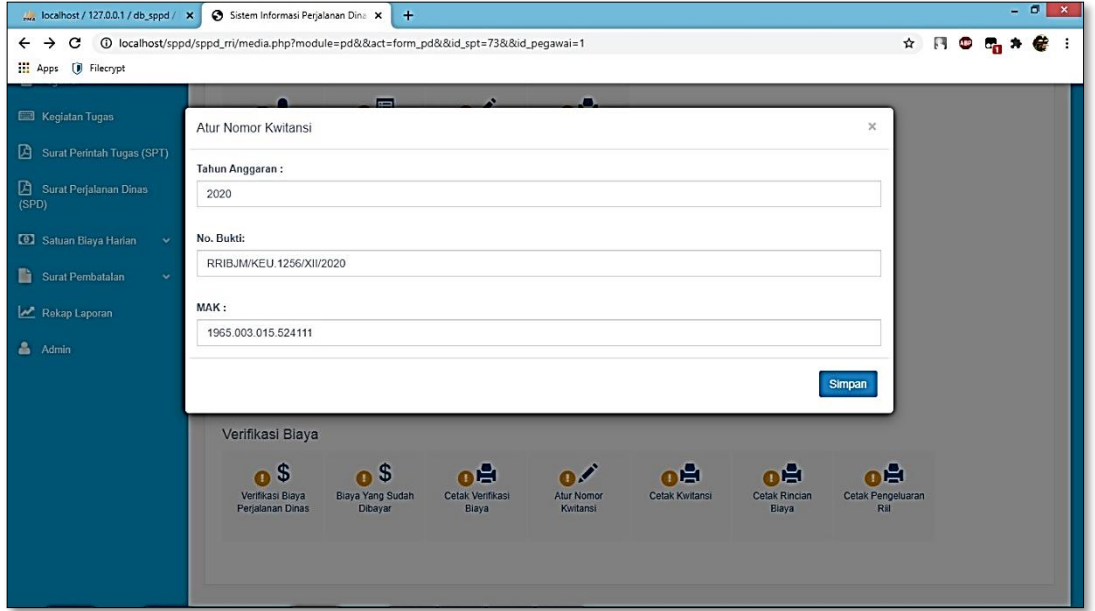

Gambar 1. 34 Tampilan Halaman Nomor Kwitansi SPD

Tampilan halaman biaya yang diterima :

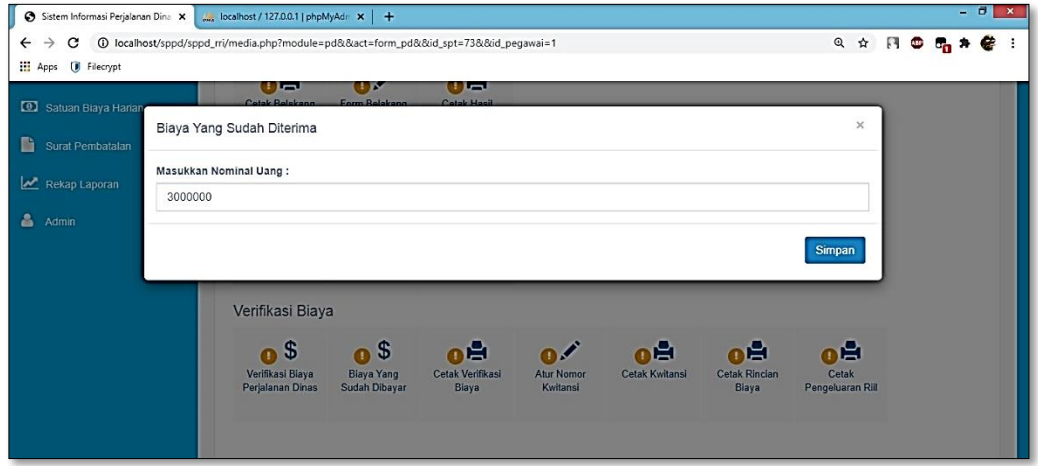

Gambar 1. 35 Tampilan Halaman Biaya

## 10. Halaman Satuan Biaya Harian

Pada halaman ini akan ditampilkan data-data biaya mengenai perjalanan dinas dalam negeri sebagai berikut :

Tampilan halaman untuk uang harian perjalanan dinas :

| localhost / 127.0.0.1 / db_sppd / X                                                      |                | Sistem Informasi Perjalanan Dina X                                | $+$           |                  |                                                 |               | $-0 x$                                               |
|------------------------------------------------------------------------------------------|----------------|-------------------------------------------------------------------|---------------|------------------|-------------------------------------------------|---------------|------------------------------------------------------|
| C<br>$\leftarrow$ $\rightarrow$<br>Apps ( Filecrypt                                      |                | 1 localhost/sppd/sppd_rri/media.php?module=uangharian             |               |                  |                                                 |               | ☆ 円 ◎ 喝 # 卷                                          |
| Sistem Informasi Perjalanan Dinas                                                        | $\equiv$       |                                                                   |               |                  |                                                 |               | 2.<br>M Danyl Rahman ~                               |
| Selamat Datang<br><b>M Danyl Rahman</b><br><b>GENERALS</b>                               |                | Uang Harian Perjalanan Dinas Dalam Negeri<br>O Tambah Uang Harian |               |                  | Search                                          |               |                                                      |
| <del>1</del> Home                                                                        | No             | <b>PROVINSI</b>                                                   | <b>SATUAN</b> | <b>LUAR KOTA</b> | <b>DALAM KOTA LEBIH DARI 8</b><br>(DELAPAN) JAM | <b>DIKLAT</b> |                                                      |
| Pegawai                                                                                  | $\mathbf{1}$   | <b>ACEH</b>                                                       | OH            | 360000           | 140000                                          | 110000        | <b><i><u>ft</u></i></b> Delete<br><b>13 Update</b>   |
| <b>Em Kegiatan Tugas</b><br>Surat Perintah Tugas (SPT)                                   | $\overline{2}$ | SUMATERA UTARA                                                    | OH            | 370000           | 150000                                          | 110000        | <b><i><u>a</u></i></b> Delete<br><b>13 Update</b>    |
| Surat Perjalanan Dinas<br>(SPD)                                                          | 3              | <b>RIAU</b>                                                       | OH            | 370000           | 150000                                          | 110000        | <b><i><u>i</u></i></b> Delete<br><b>13 Update</b>    |
| <b>CO</b> Satuan Biaya Harian<br>$\checkmark$                                            | 4              | <b>KEPULAUAN RIAU</b>                                             | OH            | 370000           | 150000                                          | 110000        | <b><i><u>i</u></i></b> Delete<br><b>ta</b> Update    |
| Uang Harian Perjalanan Dinas<br>Dalam Negeri                                             | 5              | <b>JAMBI</b>                                                      | OH            | 370000           | 150000                                          | 110000        | <b><i><u>fil</u></i></b> Delete<br><b>ta</b> Update  |
| <b>Uang Representasi</b><br>Satuan Biaya Penginapan<br>Perjalanan Dinas Dalam Negeri     | $\sqrt{6}$     | SUMATERA BARAT                                                    | OH            | 380000           | 150000                                          | 110000        | <b>O</b> Delete<br><b>ta</b> Update                  |
| Satuan Biaya Rapat/Pertemuan<br><b>Di Luar Kantor</b><br><b>Sahian Diava Sawa Kandar</b> | $\overline{t}$ | SUMATERA SELATAN                                                  | OH            | 380000           | 150000                                          | 110000        | <b><i><u>fill</u></i></b> Delete<br><b>13 Update</b> |

Gambar 1. 36 Tampilan Halaman Uang Harian PD Dalam Negeri

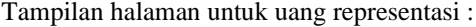

|                                                            | $- 0$<br>$\mathbf{x}$<br>Sistem Informasi Perjalanan Dina X<br>localhost / 127.0.0.1 / db_sppd / X<br>$+$ |                                                             |               |                  |                                                 |                                                   |                  |  |  |  |
|------------------------------------------------------------|----------------------------------------------------------------------------------------------------|-------------------------------------------------------------|---------------|------------------|-------------------------------------------------|---------------------------------------------------|------------------|--|--|--|
| $\leftarrow$ $\rightarrow$<br>$\mathbf{C}$                 |                                                                                                    | 1 localhost/sppd/sppd_rri/media.php?module=uangrepresentasi |               |                  |                                                 | $\land$ $\Box$ $\Box$                             |                  |  |  |  |
| Apps ( Filecrypt                                           |                                                                                                    |                                                             |               |                  |                                                 |                                                   |                  |  |  |  |
| Sistem Informasi Perjalanan Dinas                          | $\equiv$                                                                                                  |                                                             |               |                  |                                                 | 2.                                                | M Danyl Rahman ~ |  |  |  |
| Selamat Datang,<br><b>M Danyl Rahman</b>                   |                                                                                                    | Uang Representasi                                           |               |                  |                                                 |                                                   |                  |  |  |  |
| <b>GENERALS</b>                                            |                                                                                                    | O Tambah Uang Representasi                                  |               |                  | Search                                          |                                                   |                  |  |  |  |
| <b>W</b> Home                                              | No                                                                                                    | <b>URAIAN</b>                                               | <b>SATUAN</b> | <b>LUAR KOTA</b> | <b>DALAM KOTA LEBIH DARI 8</b><br>(DELAPAN) JAM |                                                   |                  |  |  |  |
| <b>替 Pegawai</b>                                           | $\mathbf{1}$                                                                                              | PEJABAT NEGARA                                              | OH            | 250000           | 125000                                          | <b><i><u>a</u></i></b> Delete<br><b>13 Update</b> |                  |  |  |  |
| <b>Ed Kegiatan Tugas</b>                                   | $\sqrt{2}$                                                                                                | PEJABAT ESELON I                                            | OH            | 200000           | 100000                                          | <b><i><u>a</u></i></b> Delete<br><b>13 Update</b> |                  |  |  |  |
| Surat Perintah Tugas (SPT)                                 |                                                                                                    |                                                             |               |                  |                                                 |                                                   |                  |  |  |  |
| Surat Perjalanan Dinas<br>(SPD)                            | 3                                                                                                    | PEJABAT ESELON II                                           | OH            | 150000           | 75000                                           | <b><i><u>a</u></i></b> Delete<br><b>13 Update</b> |                  |  |  |  |
| Satuan Biaya Harian<br>$\checkmark$                        |                                                                                                    |                                                             |               |                  |                                                 |                                                   |                  |  |  |  |
| <b>Uang Harian Perjalanan Dinas</b><br><b>Dalam Negeri</b> |                                                                                                    | First Pref 1 Next Last                                      |               |                  |                                                 |                                                   |                  |  |  |  |
| <b>Uang Representasi</b>                                   |                                                                                                    |                                                             |               |                  |                                                 |                                                   |                  |  |  |  |
| Satuan Biaya Penginapan<br>Perjalanan Dinas Dalam Negeri   |                                                                                                    |                                                             |               |                  |                                                 |                                                   |                  |  |  |  |
| Satuan Biaya Rapat/Pertemuan<br>Di Luar Kantor             |                                                                                                    |                                                             |               |                  |                                                 |                                                   |                  |  |  |  |
| <b>Caluna Diaua Cours Kandaras</b>                         |                                                                                                    |                                                             |               |                  |                                                 |                                                   |                  |  |  |  |

Gambar 1. 37 Tampilan Halaman Uang Representasi

Tampilan halaman untuk biaya penginapan :

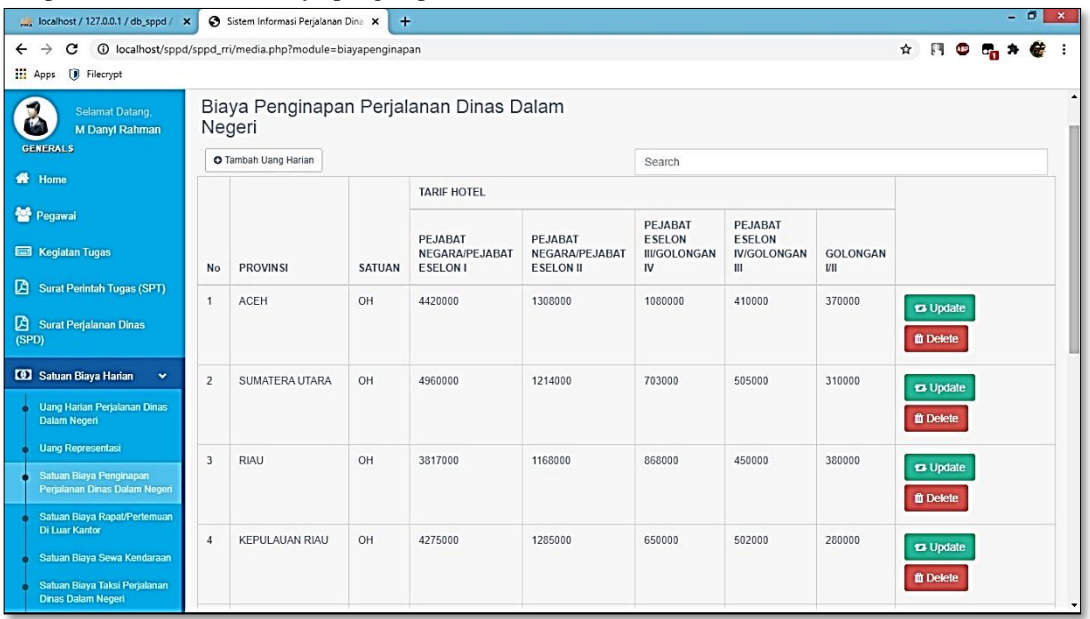

Gambar 1. 38 Tampilan Halaman Biaya Penginapan PD Dalam Negeri

Tampilan halaman untuk biaya rapat :

| localhost / 127.0.0.1 / db_sppd / X                                                 |                         | Sistem Informasi Perjalanan Dina X                    |               | $+$                                    |                                          |        |                          | $-0$<br>$\boldsymbol{\times}$                                                                                                    |
|-------------------------------------------------------------------------------------|-------------------------|-------------------------------------------------------|---------------|----------------------------------------|------------------------------------------|--------|--------------------------|----------------------------------------------------------------------------------------------------|
| C<br>$\rightarrow$<br>$\leftarrow$                                                  |                         | 1 localhost/sppd/sppd_rri/media.php?module=biayarapat |               |                                        |                                          |        |                          | $\qquad \qquad \begin{matrix} \mathbf{A} & \mathbf{B} & \mathbf{B} \\ \mathbf{C} & \mathbf{A} & \mathbf{B} \end{matrix}$<br>$\mathbb{Z}$ |
| Apps (i) Filecrypt                                                                  |                         |                                                       |               |                                        |                                          |        |                          |                                                                                                    |
| Sistem Informasi Perjalanan Dinas                                                   | $\equiv$                |                                                       |               |                                        |                                          |        |                          | z.<br>M Danyl Rahman ~                                                                                                    |
| Selamat Datang                                                                      |                         |                                                       |               | Biaya Rapat / Pertemuan Di Luar Kantor |                                          |        |                          |                                                                                                    |
| <b>M Danyl Rahman</b><br><b>GENERALS</b>                                            |                         | O Tambah Biaya Rapat                                  |               |                                        |                                          | Search |                          |                                                                                                    |
| <b>W</b> Home                                                                       | No                      | <b>PROVINSI</b>                                       | <b>SATUAN</b> | <b>FULLBOARD DI LUAR</b><br>KOTA       | <b>FULLBOARD DI DALAM</b><br><b>KOTA</b> | KOTA   | FULLDAY/HALFDAY DI DALAM |                                                                                                    |
| Pegawai                                                                             | $\mathbf{1}$            | ACEH                                                  | OH            | 120000                                 | 100000                                   | 85000  |                          | <b>13 Update</b>                                                                                                    |
| <b>Em Kegiatan Tugas</b>                                                            |                         |                                                       |               |                                        |                                          |        |                          | <b><i>ff</i></b> Delete                                                                                                    |
| 固<br><b>Surat Perintah Tugas (SPT)</b>                                              | $\overline{2}$          | SUMATERA UTARA                                        | OH            | 130000                                 | 110000                                   | 95000  |                          | <b>13 Update</b>                                                                                                    |
| Surat Perjalanan Dinas<br>(SPD)                                                     |                         |                                                       |               |                                        |                                          |        |                          | <b><i><u>ft</u></i></b> Delete                                                                                                    |
| <b>CO</b> Satuan Biaya Harian<br>v                                                  | $\overline{\mathbf{3}}$ | RIAU                                                  | OH            | 130000                                 | 100000                                   | 85000  |                          | <b>13 Update</b>                                                                                                    |
| <b>Uang Harian Perjalanan Dinas</b><br><b>Dalam Negeri</b>                          |                         |                                                       |               |                                        |                                          |        |                          | <b>ff</b> Delete                                                                                                    |
| <b>Uang Representasi</b>                                                            | $\overline{4}$          | <b>KEPULAUAN RIAU</b>                                 | OH            | 130000                                 | 110000                                   | 95000  |                          | <b>13 Update</b>                                                                                                    |
| Satuan Biaya Penginapan<br>Perjalanan Dinas Dalam Negeri                            |                         |                                                       |               |                                        |                                          |        |                          | <b>ff</b> Delete                                                                                                    |
| Satuan Biaya Rapat/Pertemuan<br>Di Luar Kantor<br><b>Sahian Bioun Sours Kondoro</b> | 5                       | <b>JAMBI</b>                                          | OH            | 130000                                 | 110000                                   | 95000  |                          | ta Update<br>$\overline{\phantom{a}}$                                                                                                    |

Gambar 1. 39 Tampilan Halaman Biaya Rapat / Pertemuan di Luar Kantor

Tampilan halaman untuk biaya sewa :

| localhost / 127.0.0.1 / db_sppd / X                                                                               |                | Sistem Informasi Perjalanan Dina X                        | $+$           |        |                     |                    | $-0 x$                                                          |
|----------------------------------------------------------------------------------------------------|----------------|-----------------------------------------------------------|---------------|--------|---------------------|--------------------|-----------------------------------------------------------------|
| $\leftarrow$ $\rightarrow$<br>$\mathbf{C}$                                                                        |                | 1 localhost/sppd/sppd_rri/media.php?module=biayakendaraan |               |        |                     |                    | ☆ 円 ◎ 品 # 卷 :                                                   |
| Apps ( Filecrypt                                                                                                  |                |                                                           |               |        |                     |                    |                                                                 |
| Sistem Informasi Perjalanan Dinas                                                                                 | Ξ              |                                                           |               |        |                     |                    | z.<br>M Danyl Rahman ~                                          |
| Selamat Datang,<br>z                                                                                              |                | Biaya Sewa Kendaraan                                      |               |        |                     |                    |                                                                 |
| <b>M Danyl Rahman</b><br><b>GENERALS</b>                                                                          |                | O Tambah Sewa Kendaraan                                   |               |        |                     | Search             |                                                                 |
| 备 Home                                                                                                    | No             | <b>PROVINSI</b>                                           | <b>SATUAN</b> | RODA 4 | RODA 6 / BUS SEDANG | RODA 6 / BUS BESAR |                                                                 |
| <b>替 Pegawai</b>                                                                                                  | 1              | ACEH                                                      | Per Hari      | 766000 | 2050000             | 3670000            | <b><i><u>a</u></i></b> Delete<br><b>13 Update</b>               |
| <b>Ed Kegiatan Tugas</b>                                                                                          | $\overline{2}$ | SUMATERA UTARA                                            | Per Hari      | 702000 | 1950000             | 2920000            | <b>B</b> Delete<br><b>13 Update</b>                             |
| Surat Perintah Tugas (SPT)                                                                                        | 3              | RIAU                                                      | Per Hari      | 788000 | 2160000             | 3130000            | <b>O</b> Delete<br><b>13 Update</b>                             |
| Surat Perjalanan Dinas<br>(SPD)                                                                                   | $\overline{4}$ | KEPULAUAN RIAU                                            | Per Hari      | 820000 | 2160000             | 3560000            | <b>B</b> Delete<br><b>13 Update</b>                             |
| Satuan Biaya Harian<br>v                                                                                          |                |                                                           |               |        |                     |                    |                                                                 |
| <b>Uang Harian Perjalanan Dinas</b><br>Dalam Negeri                                                               | 5              | <b>JAMBI</b>                                              | Per Hari      | 702000 | 1950000             | 3020000            | <b>O</b> Delete<br><b>13 Update</b>                             |
| <b>Uang Representasi</b>                                                                                          | 6              | SUMATERA BARAT                                            | Per Hari      | 691000 | 1840000             | 2920000            | <b>O</b> Delete<br><b>13 Update</b>                             |
| Satuan Biaya Penginapan<br>Perjalanan Dinas Dalam Negeri<br>Satuan Biaya Rapat/Pertemuan<br><b>Di Luar Kantor</b> | $\overline{7}$ | SUMATERA SELATAN                                          | Per Hari      | 691000 | 1950000             | 3670000            | <b>OD</b> Delete<br>ta Update                                   |
|                                                                                                    | 8              | LAMPUNG                                                   | Per Hari      | 691000 | 1840000             | 2920000            | <b>B</b> Delete<br><b>13 Update</b><br>$\overline{\phantom{a}}$ |

Gambar 1. 40 Tampilan Halaman Biaya Sewa Kendaraan

# Tampilan halaman untuk biaya taksi :

|                                                                                          |                | Sistem Informasi Perjalanan Dina X                    | $+$           |        | $- 0$<br>$\mathbf{x}$                             |  |  |  |  |  |  |
|------------------------------------------------------------------------------------------|----------------|-------------------------------------------------------|---------------|--------|---------------------------------------------------|--|--|--|--|--|--|
| C<br>$\leftarrow$ $\rightarrow$                                                          |                | 1 localhost/sppd/sppd_rri/media.php?module=biayataksi |               |        | * F O C *                                         |  |  |  |  |  |  |
| Apps (i) Filecrypt                                                                       |                |                                                       |               |        |                                                   |  |  |  |  |  |  |
| Sistem Informasi Perjalanan Dinas<br>$\equiv$<br>z<br>M Danyl Rahman ~                   |                |                                                       |               |        |                                                   |  |  |  |  |  |  |
| Selamat Datang,                                                                          |                | Satuan Biaya Taksi                                    |               |        |                                                   |  |  |  |  |  |  |
| <b>M Danyl Rahman</b><br><b>GENERALS</b>                                                 |                | O Tambah Biaya Taksi                                  |               | Search |                                                   |  |  |  |  |  |  |
| <del>1</del> Home                                                                        | No             | <b>PROVINSI</b>                                       | <b>SATUAN</b> | BIAYA  |                                                   |  |  |  |  |  |  |
| Pegawai                                                                                  | $\mathbf{1}$   | ACEH                                                  | Orang/Kali    | 123000 | <b>13 Update</b><br><b><i><u>i</u></i></b> Delete |  |  |  |  |  |  |
| <b>Em Kegiatan Tugas</b>                                                                 | $\overline{2}$ | SUMATERA UTARA                                        | Orang/Kali    | 232000 | <b><i><u>a</u></i></b> Delete<br><b>ta</b> Update |  |  |  |  |  |  |
| Surat Perintah Tugas (SPT)                                                               | 3              | RIAU                                                  | Orang/Kali    | 70000  | <b><i>f</i></b> Delete<br><b>E3 Update</b>        |  |  |  |  |  |  |
| Surat Perjalanan Dinas<br>(SPD)                                                          | $\overline{4}$ | <b>KEPULAUAN RIAU</b>                                 | Orang/Kali    | 105000 | <b>ta</b> Update<br><b>O</b> Delete               |  |  |  |  |  |  |
| <b>CO</b> Satuan Biaya Harian<br>$\bullet$                                               |                |                                                       |               |        |                                                   |  |  |  |  |  |  |
| <b>Uang Harian Perjalanan Dinas</b><br>Dalam Negeri                                      | 5              | <b>JAMBI</b>                                          | Orang/Kali    | 128000 | <b>O</b> Delete<br>ta Update                      |  |  |  |  |  |  |
| <b>Uang Representasi</b>                                                                 | 6              | SUMATERA BARAT                                        | Orang/Kali    | 192000 | ta Update<br><b>O</b> Delete                      |  |  |  |  |  |  |
| Satuan Biaya Penginapan<br>Perjalanan Dinas Dalam Negeri<br>Satuan Biaya Rapat/Pertemuan | $\overline{7}$ | SUMATERA SELATAN                                      | Orang/Kali    | 124000 | <b>12 Update</b><br><b>OD</b> Delete              |  |  |  |  |  |  |
| Di Luar Kantor<br><b>Colugn Digua Cours Kondoro</b>                                      | 8              | <b>LAMPUNG</b>                                        | Orang/Kali    | 148000 | <b>O</b> Delete<br><b>12 Update</b>               |  |  |  |  |  |  |

Gambar 1. 41 Tampilan Biaya Taksi

### 11. Halaman Surat Pembatalan

Pada halaman ini pegawai dapat membatalkan perjalanan dinas dengan memilih pernyataan dan pembebanan biaya sebagaimana dibawah ini : Tampilan halaman untuk pembatalan tugas :

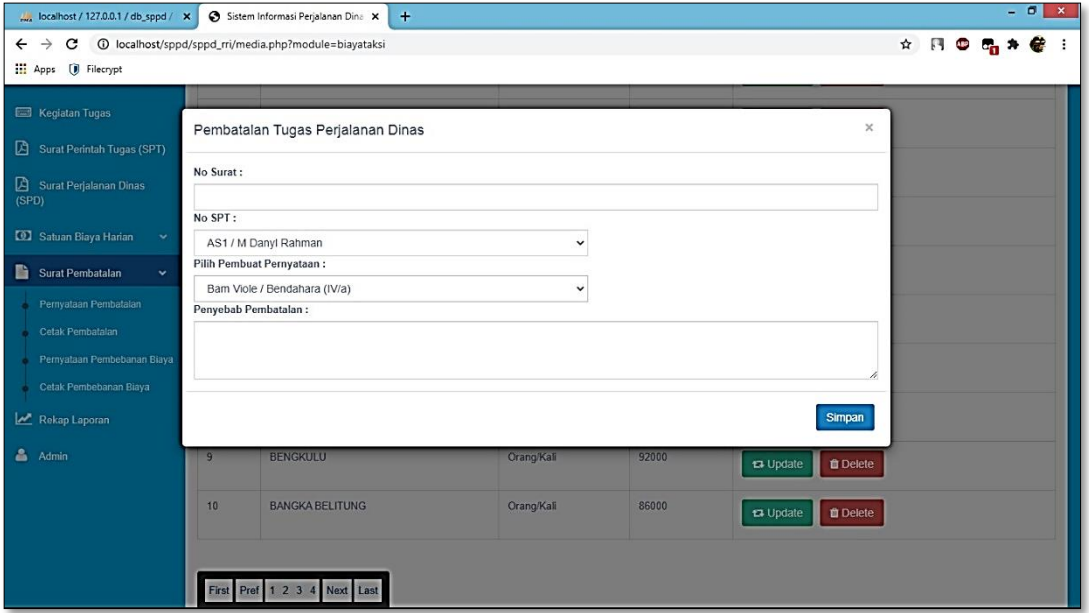

Gambar 1. 42 Tampilan Halaman Pembatalan Tugas PD

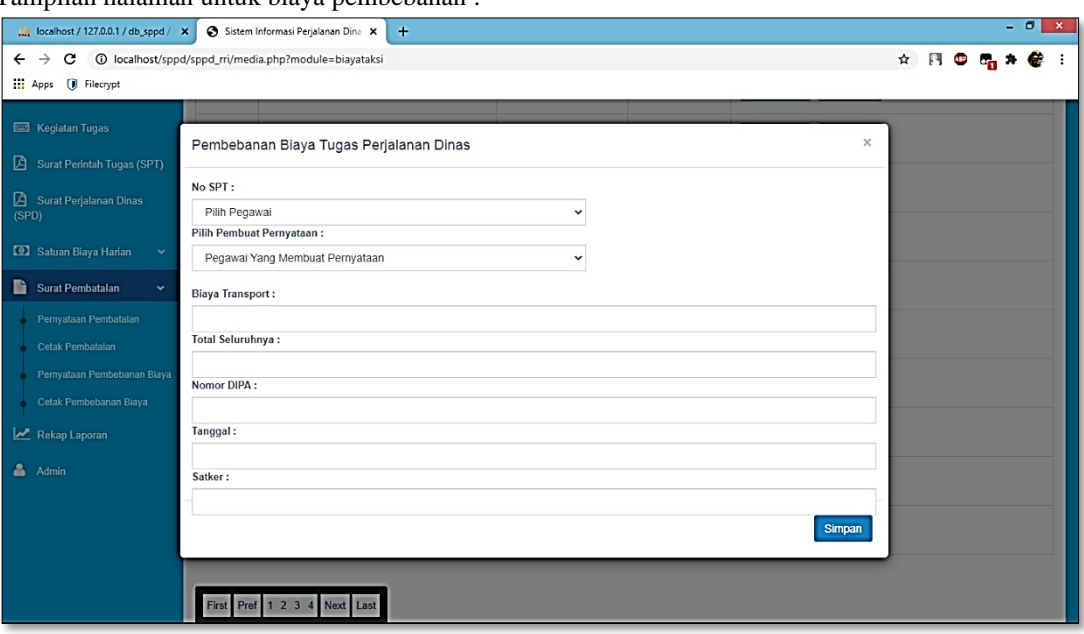

Tampilan halaman untuk biaya pembebanan :

Gambar 1. 43 Tampilan Halaman Pembebanan Biaya Tugas PD

12. Halaman Rekap

Pada halaman ini pegawai dapat melihat data rekap dari tahun, dan bulan, seperti dibawah ini :

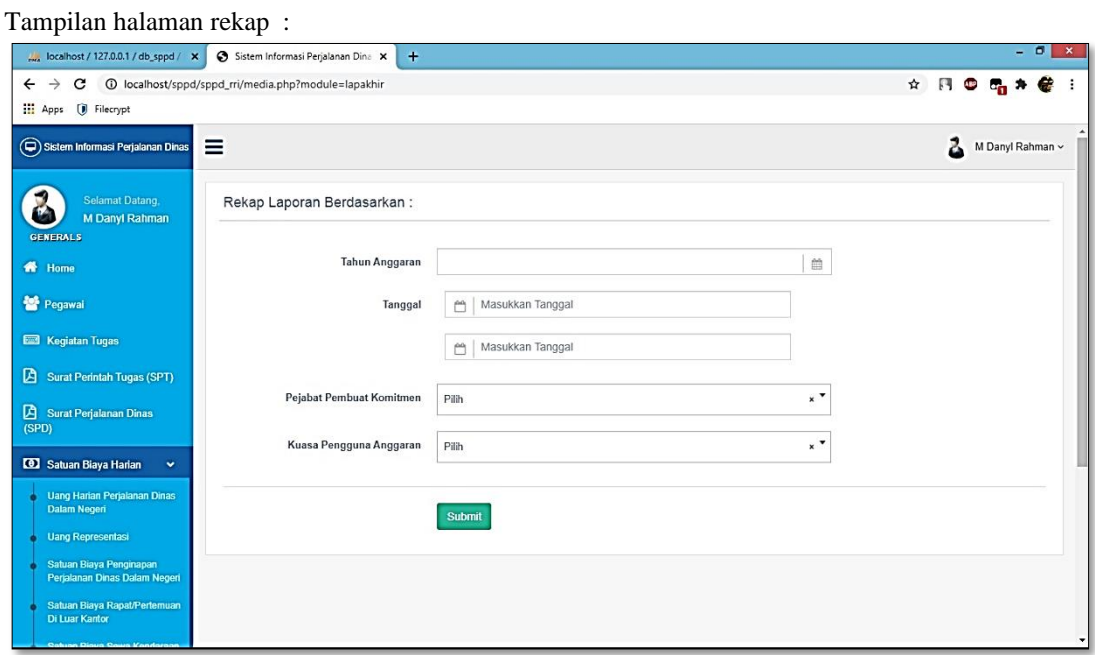

Gambar 1. 44 Tampilan Halaman Rekap

# **Tampilan Antarmuka Keluaran Sistem**

1. Laporan Surat Perintah Tugas ( SPT ) Tampilan pada cetak laporan SPT :

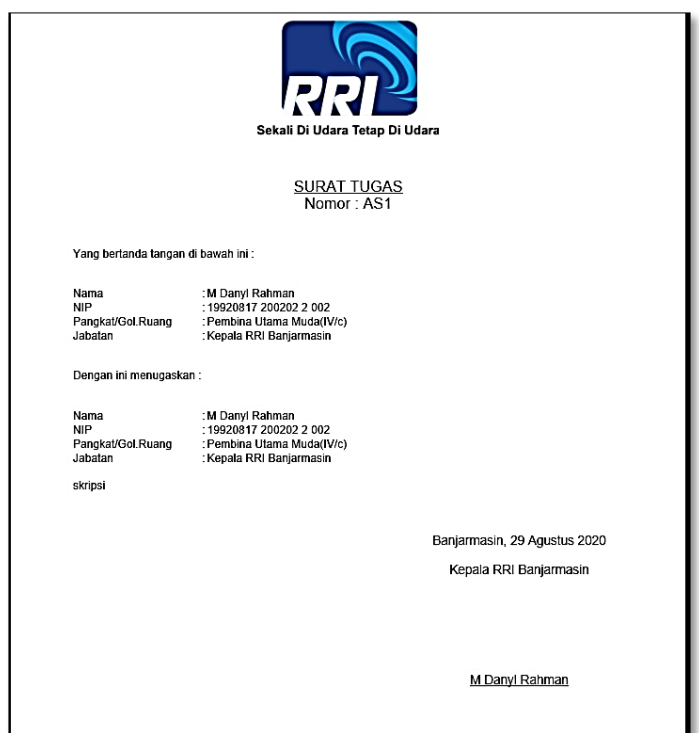

Gambar 1. 45 Tampilan Halaman Laporan SPT

# 2. Laporan Surat Perjalanan Dinas ( SPD )

Tampilan pada cetak laporan SPD :

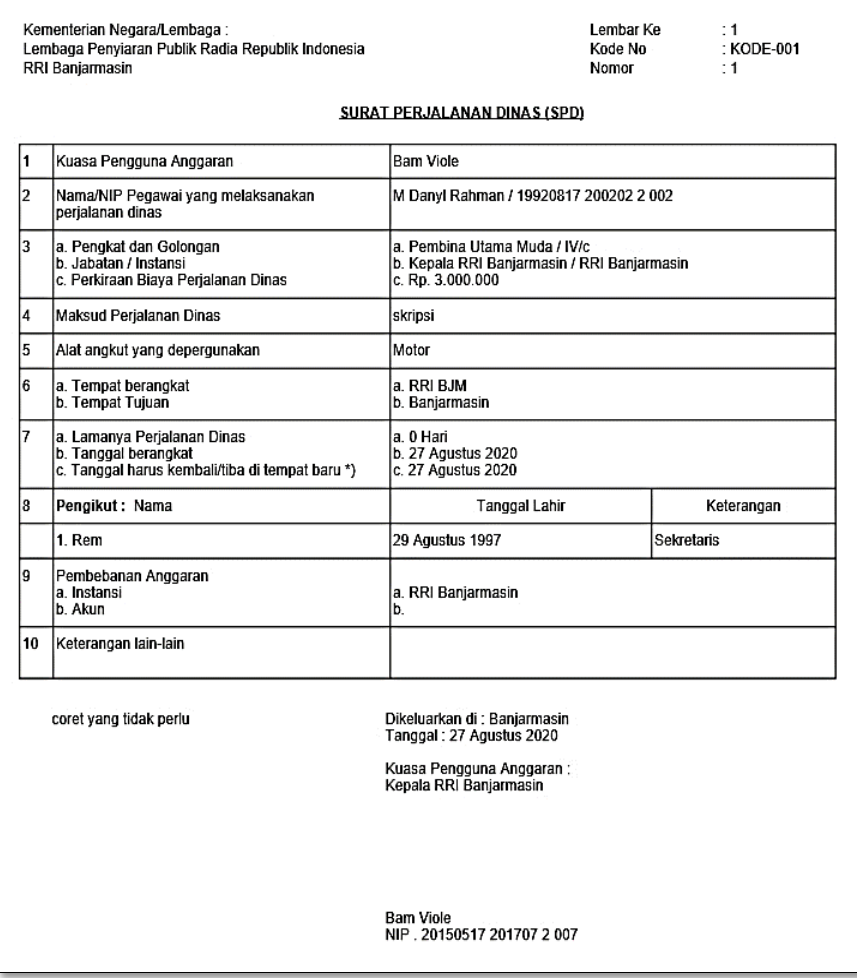

Gambar 1. 46 Tampilan Halaman Laporan SPD

# 3. Laporan Belakang SPD

Tampilan pada cetak laporan belakang SPD :

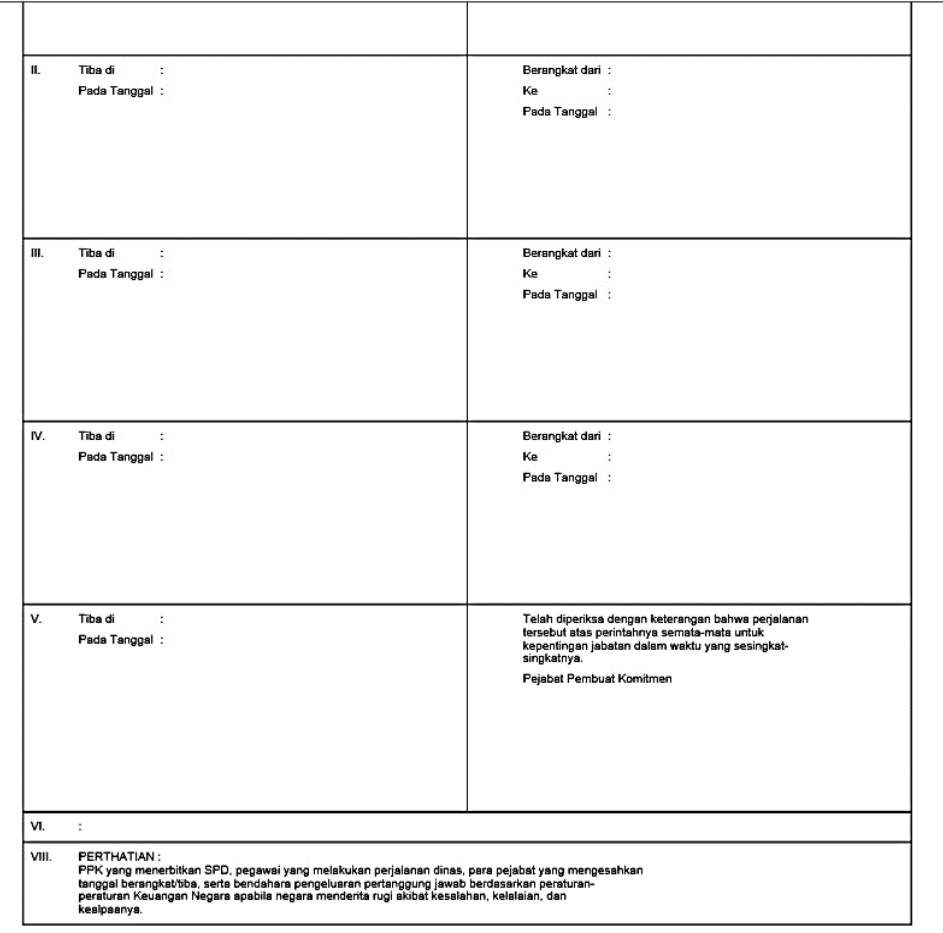

Gambar 1. 47 Tampilan Halaman Belakang SPD

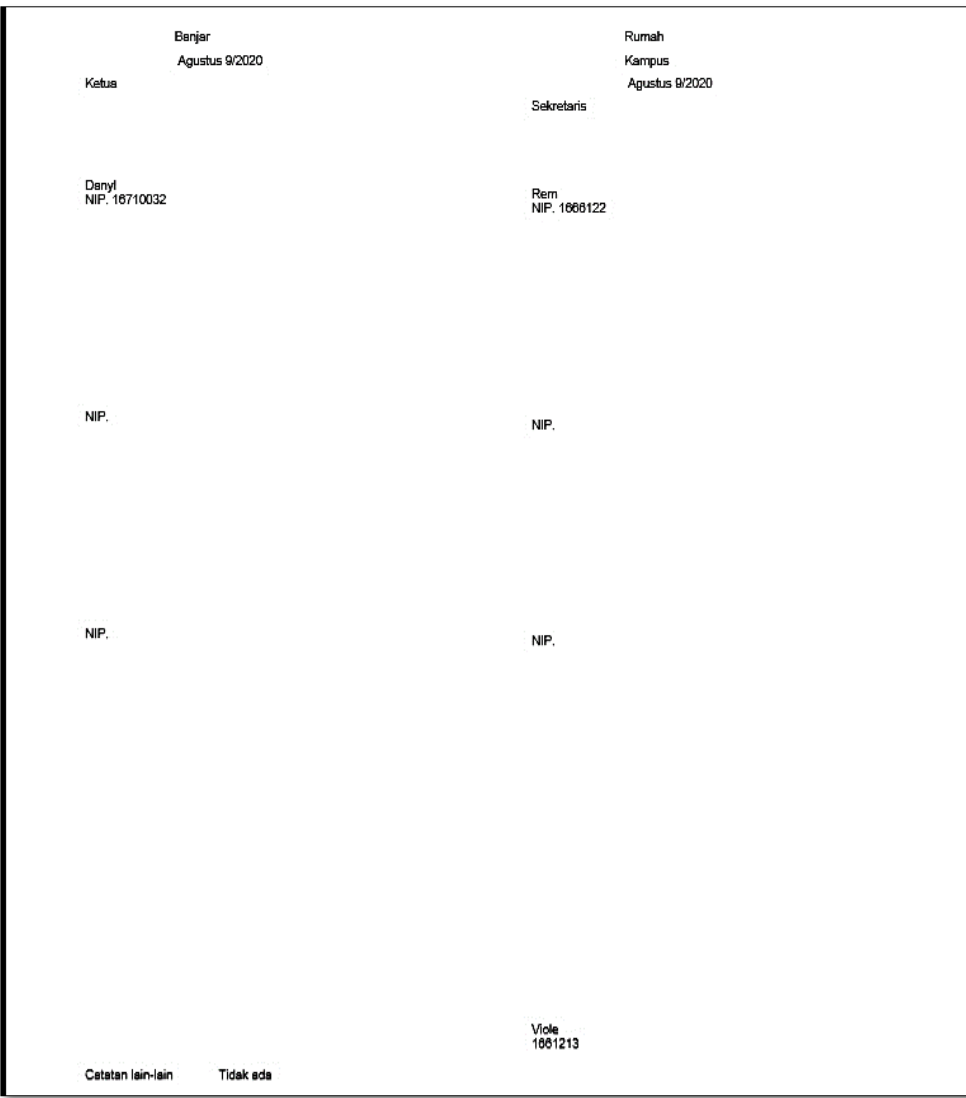

Tampilan pada cetak laporan SPD selanjutnya :

Gambar 1. 48 Tampilan Halaman Laporan Hasil Belakang SPD

# 4. Laporan Bukti Berkas

Tampilan pada cetak laporan bukti berkas :

|                                                                                                    |                          | Sekali Di Udara Tetap Di Udara |                                     |                                                                                                    |  |
|----------------------------------------------------------------------------------------------------|--------------------------|--------------------------------|-------------------------------------|----------------------------------------------------------------------------------------------------|--|
|                                                                                                    |                          |                                | <b>BUKTI PENYERAHAN BERKAS</b>      |                                                                                                    |  |
| <b>NAMA</b>                                                                                                    | ÷.                       | <b>M Danyi Rahman</b>          |                                     |                                                                                                    |  |
| <b>NIP</b>                                                                                                    | ÷                        | 19920817 200202 2 002          |                                     |                                                                                                    |  |
| <b>JABATAN</b>                                                                                                    | $\overline{\phantom{a}}$ | Kepala RRI Banjarmasin         |                                     |                                                                                                    |  |
| <b>UNIT KERJA</b>                                                                                                    | $\overline{\phantom{a}}$ | RRI Banjarmasin                |                                     |                                                                                                    |  |
| <b>BULAN</b>                                                                                                    | ÷                        | Agustus                        |                                     |                                                                                                    |  |
| NO. & TANGGAL SPT                                                                                                    | $\overline{\phantom{a}}$ | AS1 / 27 Agustus 2020          |                                     |                                                                                                    |  |
| <b>TULEIAN</b>                                                                                                    | $\equiv$                 | Banjarmasin                    |                                     |                                                                                                    |  |
| WAKTU PELAKSANAAN                                                                                                    | $\equiv$                 |                                | 27 Agustus 2020 s/d 27 Agustus 2020 |                                                                                                    |  |
| <b>KEPERLUAN</b>                                                                                                    | $\equiv$                 | skripsi                        |                                     |                                                                                                    |  |
| NO.<br><b>BERKAS</b>                                                                                                    |                          | ADA.                           | <b>TIDAK</b><br><b>ADA</b>          | <b>KETERANGAN</b>                                                                                                    |  |
| RINCIAN PERJALANAN DINAS<br>$\mathbf{1}$                                                                                                    |                          | ✔                              |                                     |                                                                                                    |  |
| <b>SPPD</b><br>2                                                                                                    |                          |                                |                                     |                                                                                                    |  |
| з<br><b>SPT</b>                                                                                                    |                          |                                | ✔                                   |                                                                                                    |  |
| <b>TIKET</b><br>4                                                                                                    |                          |                                | ٧                                   |                                                                                                    |  |
| 5<br>AIRPORT TAX                                                                                                    |                          |                                | ✔                                   |                                                                                                    |  |
| 6<br><b>BOARDING PASS</b>                                                                                                    |                          |                                |                                     |                                                                                                    |  |
| 7<br>PENGINAPAN                                                                                                    |                          |                                |                                     |                                                                                                    |  |
| DAFTAR PENGELUARAN RIIL<br>犬                                                                                                    |                          |                                |                                     |                                                                                                    |  |
| <b>SURAT PERNYATAAN</b><br>٠                                                                                                    |                          |                                |                                     |                                                                                                    |  |
| KWITANSI / SURAT KETERANGAN SEWA<br>10<br><b>KENDARAAN (BERMATERAI)</b>                                                                             |                          |                                |                                     |                                                                                                    |  |
| <b>RINCIAN PERJALANAN DINAS</b><br>11                                                                                                    |                          |                                |                                     |                                                                                                    |  |
| Bukt peryerahan berkas pertenggung jewaban dinas ini Wajib Diketahui dan Ditandatangani oleh pegawai yang menyerahkan<br>berkes dan tim verifikesi. |                          |                                |                                     |                                                                                                    |  |
| YANG MENERIMA.                                                                                                    |                          |                                |                                     | Deliserdang, 29 Agustus 2020<br>YANG BEPERGIAN                                                                                                    |  |
| M Danyl Rahman<br>NIP. 19920817 200202 2 002                                                                                                    |                          |                                |                                     | M Danyi Rahman<br>NIM: 19920817 200202 2 002<br>Tim Verdikasi Marolisk apabila mesih terdapat kelidaksamaan / tidak lengkap terhadap bukti-bukti Pendukung Perjalanan Dinas Ini. |  |

Gambar 1. 49 Tampilan Halaman Laporan Bukti

# 5. Laporan Surat Pernyataan

Tampilan pada cetak laporan surat pernyataan :

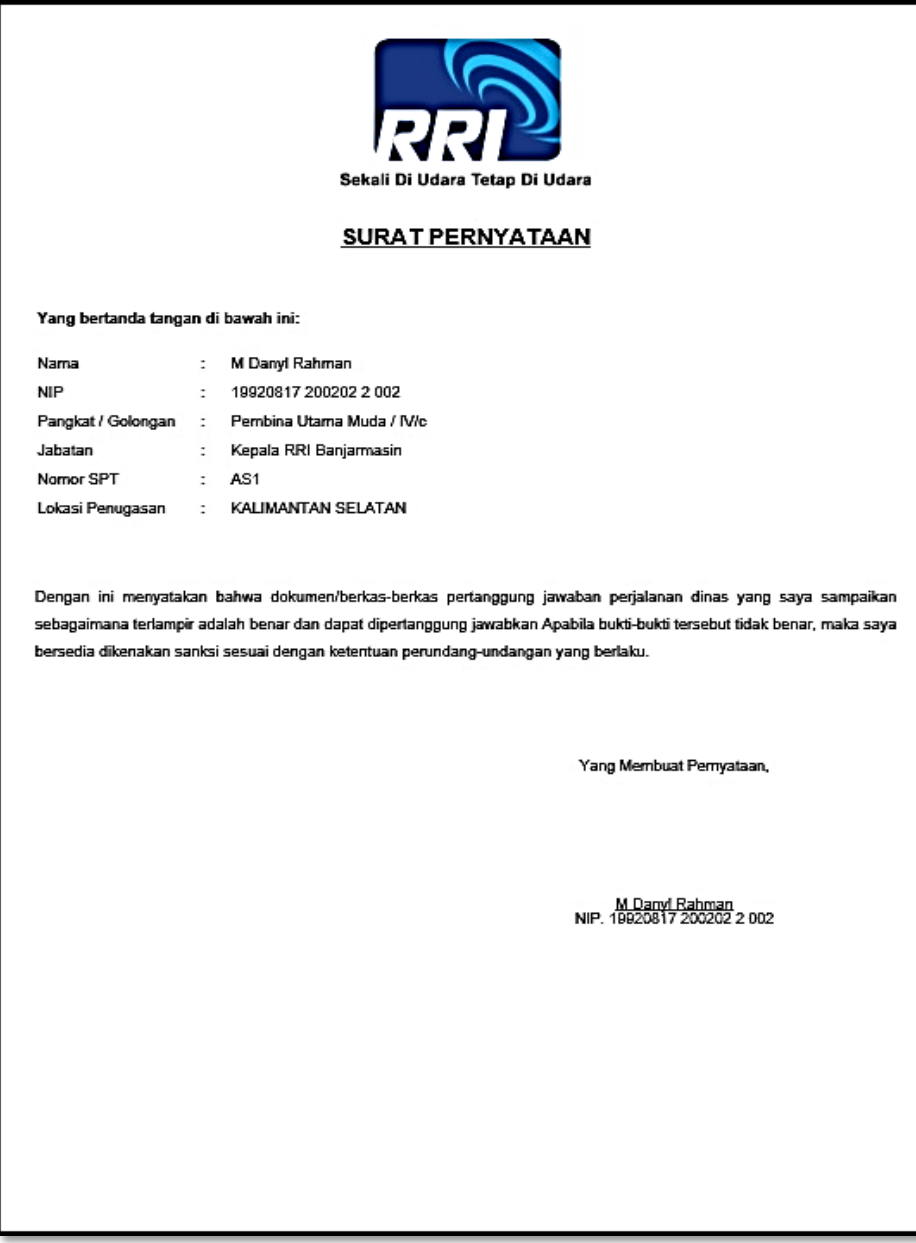

Gambar 1. 50 Tampilan Halaman Laporan Surat Pernyataan

# 6. Laporan Verifikasi Biaya

Tampilan pada cetak laporan verifikasi biaya :

|            | Sekali Di Udara Tetap Di Udara                                                                                                    |                                |                                     |                   |  |  |  |  |  |  |  |
|------------|----------------------------------------------------------------------------------------------------|--------------------------------|-------------------------------------|-------------------|--|--|--|--|--|--|--|
|            | VERIFIKA SI BIAYA PERJALANAN DINAS<br>TAHUN ANGGARAN 2020                                                                                  |                                |                                     |                   |  |  |  |  |  |  |  |
|            | Nama<br>M Danyi Rahman<br>÷                                                                                                    |                                |                                     |                   |  |  |  |  |  |  |  |
|            | Pembina Utama Muda / IV/c<br>Golongan                                                                                                    |                                |                                     |                   |  |  |  |  |  |  |  |
| Unit Kerja |                                                                                                    | RRI Banjarmasin                |                                     |                   |  |  |  |  |  |  |  |
|            | Namor SPT                                                                                                    |                                | AS1, Tanggal 27 Agustus 2020        |                   |  |  |  |  |  |  |  |
|            | Namor SPPD                                                                                                    | 1<br>$\ddot{\phantom{a}}$      |                                     |                   |  |  |  |  |  |  |  |
| Tujuan     |                                                                                                    | Banjarmasin<br>÷               |                                     |                   |  |  |  |  |  |  |  |
|            | Waktu Pelaksanaan                                                                                                    |                                | 27 Agustus 2020 s/d 27 Agustus 2020 |                   |  |  |  |  |  |  |  |
|            | Diterima Tim Verifikasi Tanggal                                                                                                    | 27 Agustus 2020                |                                     |                   |  |  |  |  |  |  |  |
|            | Diserahkan Tanggal                                                                                                    | ÷<br>29 Agustus 2020           |                                     |                   |  |  |  |  |  |  |  |
| NO.        | <b>URAIAN</b>                                                                                                    | UBULAN(Rp)                     | DISETUJUI (Rp)                      | <b>KETERANGAN</b> |  |  |  |  |  |  |  |
| 1          | Uang Harlan                                                                                                    | Rp. 100.000                    | Rp. 100.000                         | Yes.              |  |  |  |  |  |  |  |
| 2          | Transportasi                                                                                                    |                                |                                     |                   |  |  |  |  |  |  |  |
|            | a. Dari Kantor ke Bandara/Terminal<br>/Stasiun/PP                                                                                          | Rp. 100.000                    | Rp. 100.000                         |                   |  |  |  |  |  |  |  |
|            | b. Titet                                                                                                    | Rp. 2.500.000                  | Rp. 2.000.000                       | κ                 |  |  |  |  |  |  |  |
|            | c. Lain-lain                                                                                                    | Rp. 100.000                    | Rp. 30.000                          |                   |  |  |  |  |  |  |  |
| з          | Penginapan                                                                                                    | Rp. 1.000.000                  | Rp. 300.000                         |                   |  |  |  |  |  |  |  |
| ٠          | Blaya Pengeluaran Rill                                                                                                    | Rp. 80.000                     | Rp. 50.000                          |                   |  |  |  |  |  |  |  |
| 5          | <b>Uang Representatif</b>                                                                                                    | Rp. 150.000                    | Rp. 150.000                         |                   |  |  |  |  |  |  |  |
|            | <b>JUMLAH</b>                                                                                                    | Rp. 4.030.000                  | Rp. 3.280.000                       |                   |  |  |  |  |  |  |  |
|            | Ditetapkan Sejumlah<br>Yang telah dibayar semula                                                                                           | Rp. 3.280.000<br>Rp. 3.500.000 |                                     |                   |  |  |  |  |  |  |  |
|            | Sisa Kurang/lebih                                                                                                    | Rp. 220.000                    |                                     |                   |  |  |  |  |  |  |  |
|            | Mengetahui,<br>29 Agustus 2020<br>Pejabat Pembuat Komitmen<br><b>Tim Verifikasi</b><br>Yang Bepergian                                      |                                |                                     |                   |  |  |  |  |  |  |  |
|            | Bam Viole<br>NIP. 20150517 201707 2 007<br>M Danyl Rahman<br>NIP. 19920817 200202 2 002 sd<br>M Danyl Rahman<br>NIP. 19920817 200202 2 002 |                                |                                     |                   |  |  |  |  |  |  |  |

Gambar 1. 51 Tampilan Halaman Laporan Verifikasi Biaya

# 7. Laporan Kwitansi

Tampilan pada cetak laporan kwitansi :

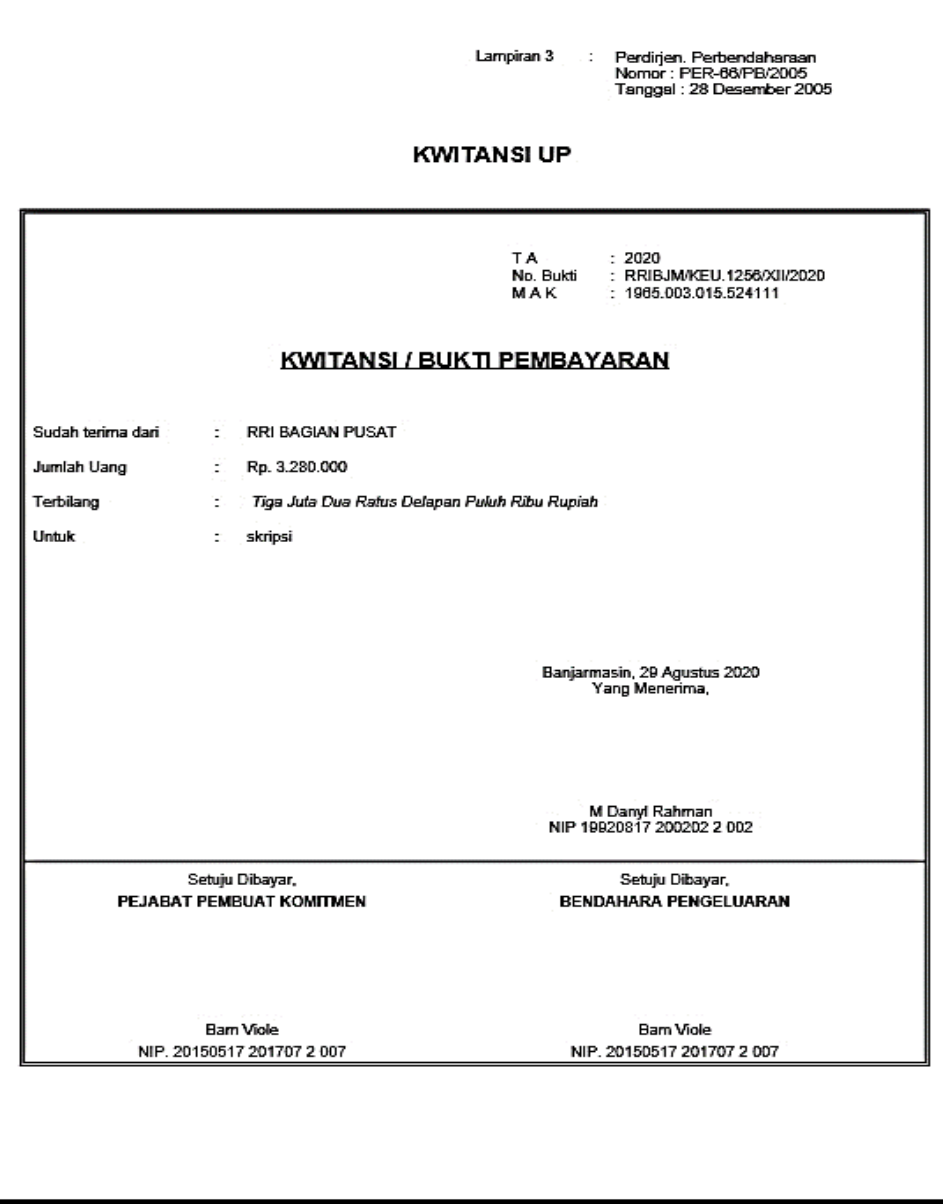

Gambar 1. 52 Tampilan Halaman Laporan Kwitansi

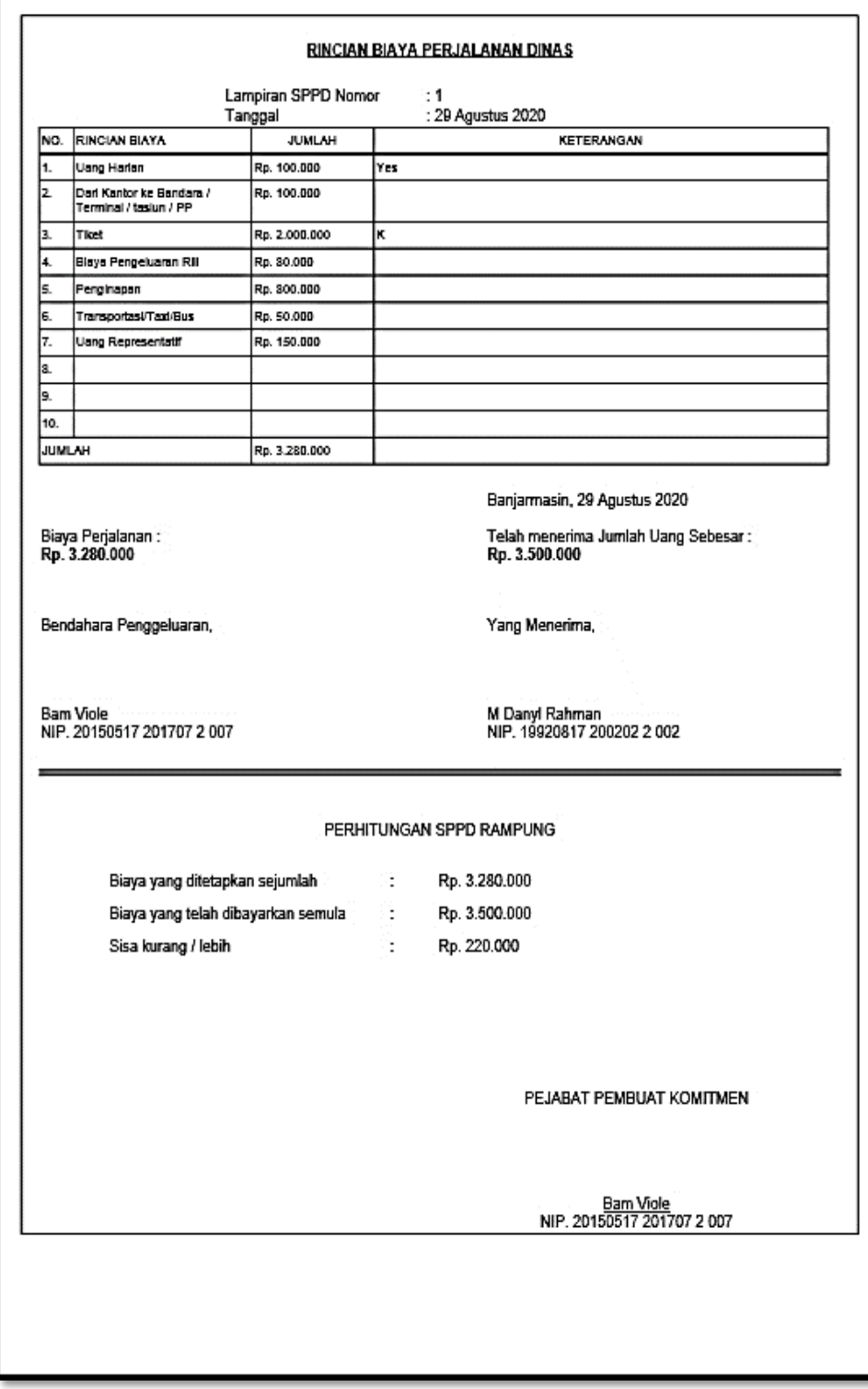

8. Laporan Rincian Biaya (tampilan cetak)

Gambar 1. 53 Tampilan Halaman Laporan Rincian Biaya

Laporan Pengeluaran Riil (tampilan cetak)

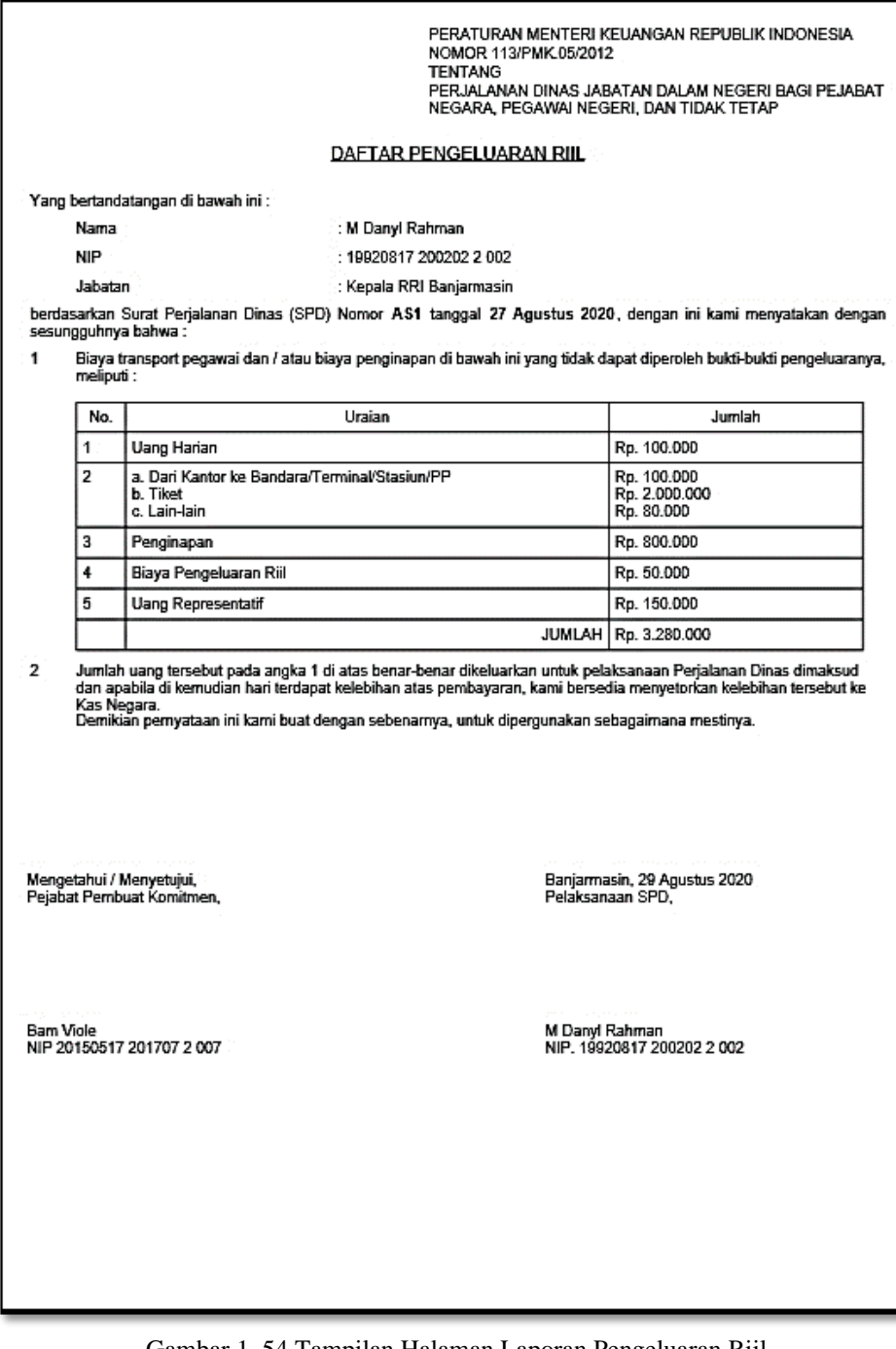

Gambar 1. 54 Tampilan Halaman Laporan Pengeluaran Riil

9. Laporan Pernyataan Pembatalan PD (tampilan cetak)

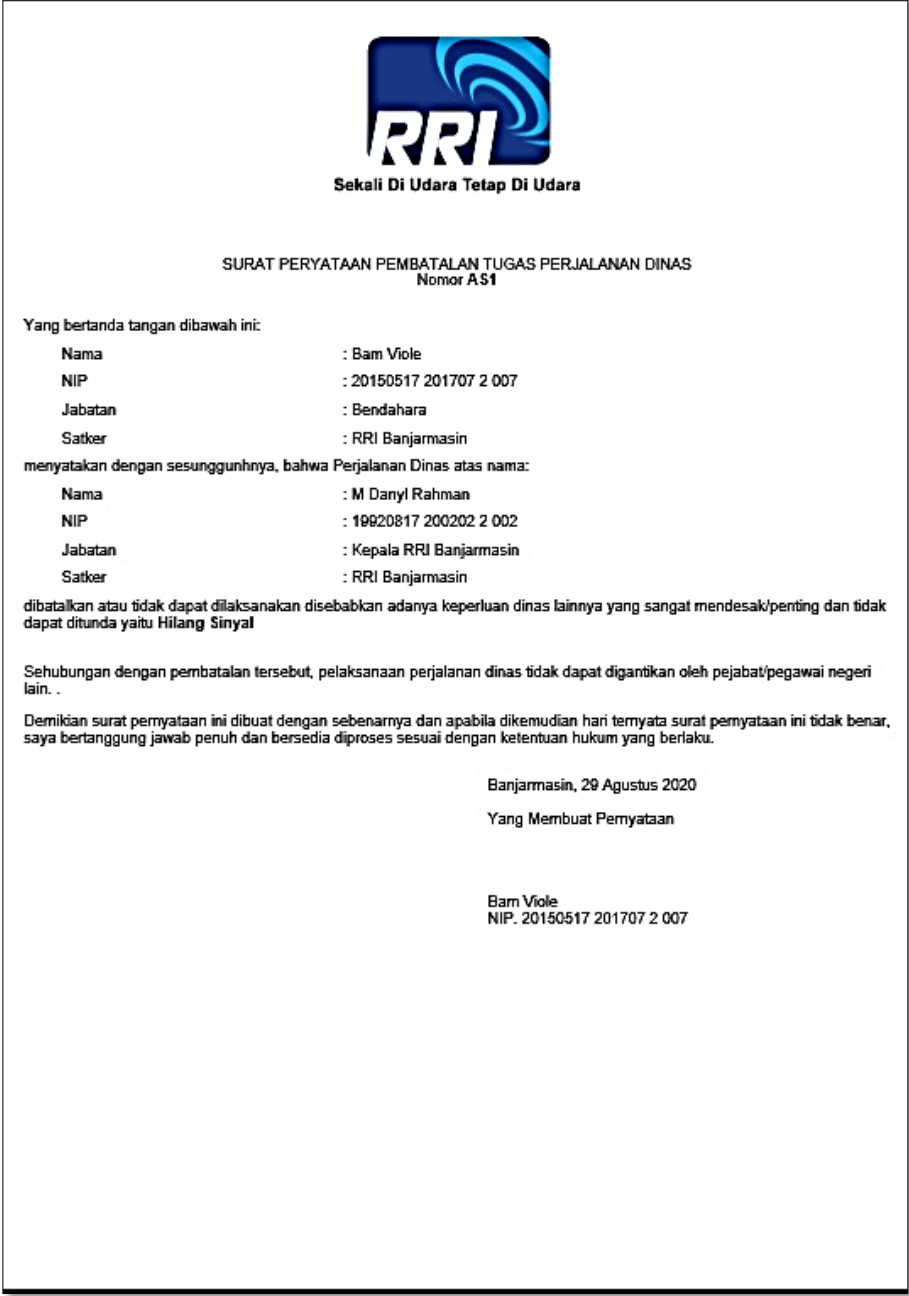

Gambar 1. 55 Tampilan Halaman Laporan Pernyataan Pembatalan PD

10. Laporan Pembebanan Biaya (tampilan cetak)

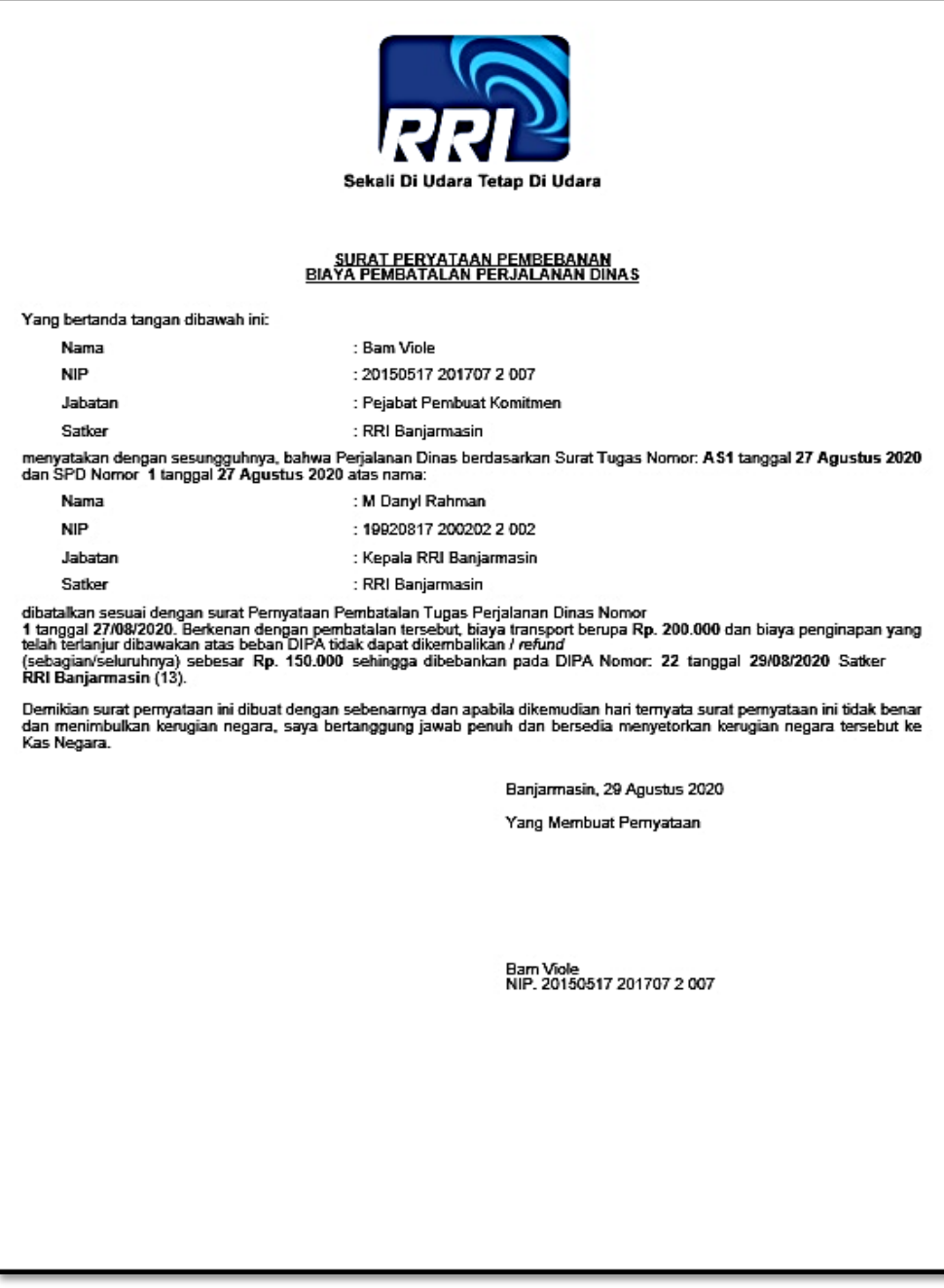

Gambar 1. 56 Tampilan Halaman Laporan Pembebanan Biaya

## 12. Laporan Rekap Tampilan pada cetak laporan rekap :

|                                                                                                    | REKAP PERJALANAN DINAS<br>RRI BANJARMASIN<br>TAHUN ANGGARAN 2020 |                        |           |             |                                                          |                                         |                 |                     |                            |                  |
|----------------------------------------------------------------------------------------------------|------------------------------------------------------------------|------------------------|-----------|-------------|----------------------------------------------------------|-----------------------------------------|-----------------|---------------------|----------------------------|------------------|
| Rekap Laporan Berdasarkan:<br>- Tahun Anggaran: 2020<br>- Tanggal: 01 Agustus 2020 s/d 31 Agustus 2020 |                                                                  |                        |           |             |                                                          |                                         |                 |                     |                            |                  |
| <b>No</b>                                                                                              | NANMA / NIP                                                      | <b>JABATAN</b>         | KEPERLUAN | TUJUAN      | LAMA<br>PERJALANAN                                       | <b>TGL BERANGKAT</b>                    | TGL KEMBALI     | <b>BERKENDARAAN</b> | <b>NOMOR &amp; TGL SPT</b> | <b>BIAYA SPT</b> |
| 1                                                                                                    | M Danyl Rahman<br>19920817 200202 2 002                          | Kepala RRI Banjarmasin | skripsi   | Banjarmasin | 0 Han                                                    | 27 Agustus 2020                         | 27 Agustus 2020 | Motor               | AS1<br>27/08/2020          | Rp. 3.280.000    |
| $\overline{2}$                                                                                         | Sigurd<br>19921114 200202 2 002                                  | Kepala Kordinator      | asik      | bandang     | 2 Han                                                    | 29 Agustus 2020                         | 31 Agustus 2020 | Pesawat             | <b>RR22</b><br>29/08/2020  | Rp. 1.453.000    |
|                                                                                                    |                                                                  |                        |           |             |                                                          |                                         |                 |                     |                            | Rp. 4.733.000    |
|                                                                                                    | Mengetahui<br>Kuasa Pengguna Anggaran                            |                        |           |             | Banjarmasin, 29 Agustus 2020<br>Pejabat Pembuat Komitmen |                                         |                 |                     |                            |                  |
| M Danyl Rahman<br>NIP. 19920817 200202 2 002                                                           |                                                                  |                        |           |             |                                                          | Bam Viole<br>NIP. 20150517 201707 2 007 |                 |                     |                            |                  |

Gambar 1. 57 Tampilan Halaman Rekap PD

### **PENUTUP**

### **1. Kesimpulan**

Berdasarkan hasil dari seluruh pembahasan sebelumnya yang tersaji dalam Sistem Informasi Perjalanan Dinas Pada Radio Republik Indonesia Kota Banjarmasin, maka dapat diambil kesimpulan diantaranya adalah sebagai berikut :

- 1. Dengan adanya sistem informasi ini melaporkan pengurusan dalam perjalanan dinas dapat dilakukan dengan lebih cepat, tidak banyak memakan waktu dan biaya karena bersifat online.
- 2. Dengan sistem informasi ini memudahkan pegawai untuk membuat surat dan surat tersebut tidak akan rusak atau hilang, karena laporan tersebut tersimpan di database.
- 3. Sistem informasi ini banyak memberi kemudahan dalam proses penginputan data dari admin maupun user sehingga dapat menghasilkan kinerja efektif dan efisien.
- 4. Sistem informasi ini memudahkan pegawai untuk mencari laporan-laporan yang ada di database.
- 5. Dengan sistem informasi ini, memudahkan dalam melakukan perbaikan atau mengoreksi data, apabila suatu waktu terjadi kesalahan dalam menginput data.

### **2. Saran**

Untuk pengembangan sistem informasi ini kedepannya menjadi lebih baik lagi, maka perlu pengembangan sistem informasi dengan menambahkan sebagai berikut :

- 1. Mengembangkan fitur-fitur yang lebih menarik.
- 2. Memberikan pengembangan berkala pada sistem informasi agar berjalan lebih efisien dan lebih efektif.
- 3. Sistem informasi ini diharapkan agar bisa ditingkatkan agar memudahkan pegawai radio republik indonesia dalam manajemen penyuratan
- 4. Meningkatkan *security* keamanan agar tidak disalahgunakan oleh pihak yang tidak bertanggungjawab.

### **REFERENSI**

- blogspot. (2020, April 3). *2017/10/pengertian-perjalanan-dinas-dan.html*. Retrieved from pengertianperjalanandinas.blogspot.com: http://pengertianperjalanandinas.blogspot.com/2017/10/pengertian-perjalanan-dinas-dan.html
- budiluhur. (2020, April 3). *jom.fti.budiluhur.ac.id.* Retrieved from index.php/IDEALIS/article/view/1163/391: http://jom.fti.budiluhur.ac.id/index.php/IDEALIS/article/view/1163/391
- dosenit. (2020, Agustus 2020). *pengertian-sistem-informasi-menurut-para-ahli*. Retrieved from dosenit.com: https://dosenit.com/kuliah-it/sistem-informasi/pengertian-sistem-informasi-menurut-para-ahli
- Media Neliti. (2020, April 3). *media/publications/13486-ID-pengembangan-sistem-informasi-berbasis-webmanajemen-perjalanan-dinas-satuan-ker.pdf.* Retrieved from media.neliti.com: https://media.neliti.com/media/publications/13486-ID-pengembangan-sistem-informasi-berbasis-webmanajemen-perjalanan-dinas-satuan-ker.pdf
- Media Neliti. (2020, April 3). *media/publications/268971-program-pengabdian-masyarakat-sistem-infa4f20df1.pdf.* Retrieved from media.neliti.com: https://media.neliti.com/media/publications/268971 program-pengabdian-masyarakat-sistem-inf-a4f20df1.pdf
- RRI. (2020, Januari 20). *M.RRI.CO.ID*. Retrieved from profil: M.RRI.CO.ID/profil.html
- unram. (2020, April 3). *index.php/jcosine/article/download/68/15/.* Retrieved from /jcosine.if.unram.ac.id: https://jcosine.if.unram.ac.id/index.php/jcosine/article/download/68/15/
- usbypkp. (2020, April 3). *index.php/infotronik/article/download/30/10.* Retrieved from jurnal.usbypkp.ac.id: http://jurnal.usbypkp.ac.id/index.php/infotronik/article/download/30/10
- Widuri Raharja. (2020, April 3). *index.php?title=SI1512489660*. Retrieved from widuri.raharja.info: http://widuri.raharja.info/index.php?title=SI1512489660
- wikiapbn. (2020, Agustus 30). *perjalanan-dinas*. Retrieved from www.wikiapbn.org: https://www.wikiapbn.org/perjalanan-dinas
- Wikipedia. (2020, April 3). *id.wikipedia.org*. Retrieved from wiki/PHP: https://id.wikipedia.org/wiki/PHP
- wikipedia. (2020, Agustus 30). *Situs\_web*. Retrieved from id.wikipedia.org: https://id.wikipedia.org/wiki/Situs\_web

Wikipedia. (2020, April 3). *wiki/MySQL*. Retrieved from id.wikipedia.org: https://id.wikipedia.org/wiki/MySQL

- Wikipedia. (2020, April 3). *wiki/XAMPP*. Retrieved from id.wikipedia.org: https://id.wikipedia.org/wiki/XAMPP
- Y.S, S. (2013). *Analisis dan Perancangan UML (Unified Modelling Language).* Yogyakarta: Graha Ilmu.